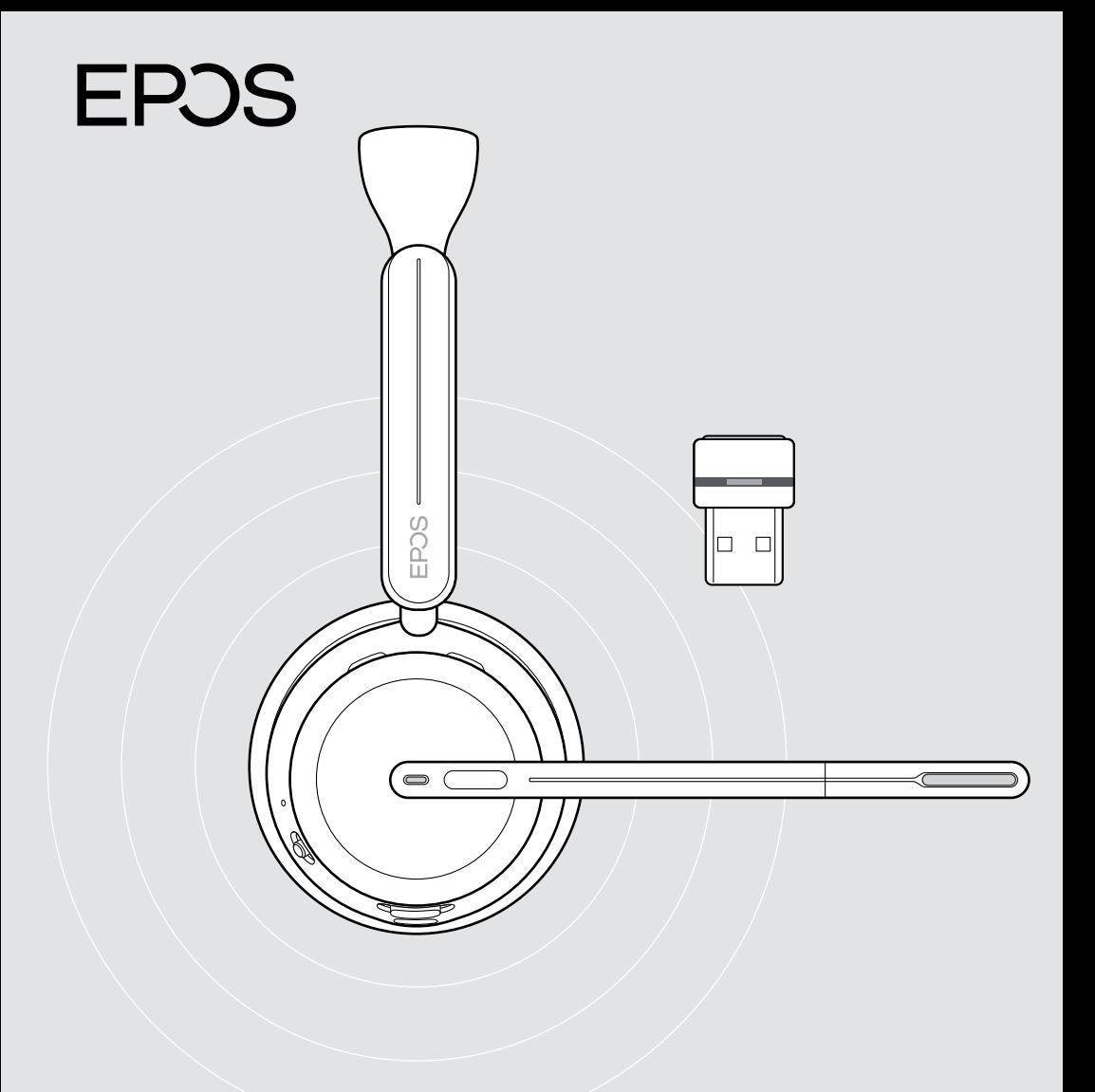

# Serie IMPACT 1000

Cuffie Bluetooth® on-ear con dongle

Manuale per l'utente

## Indice

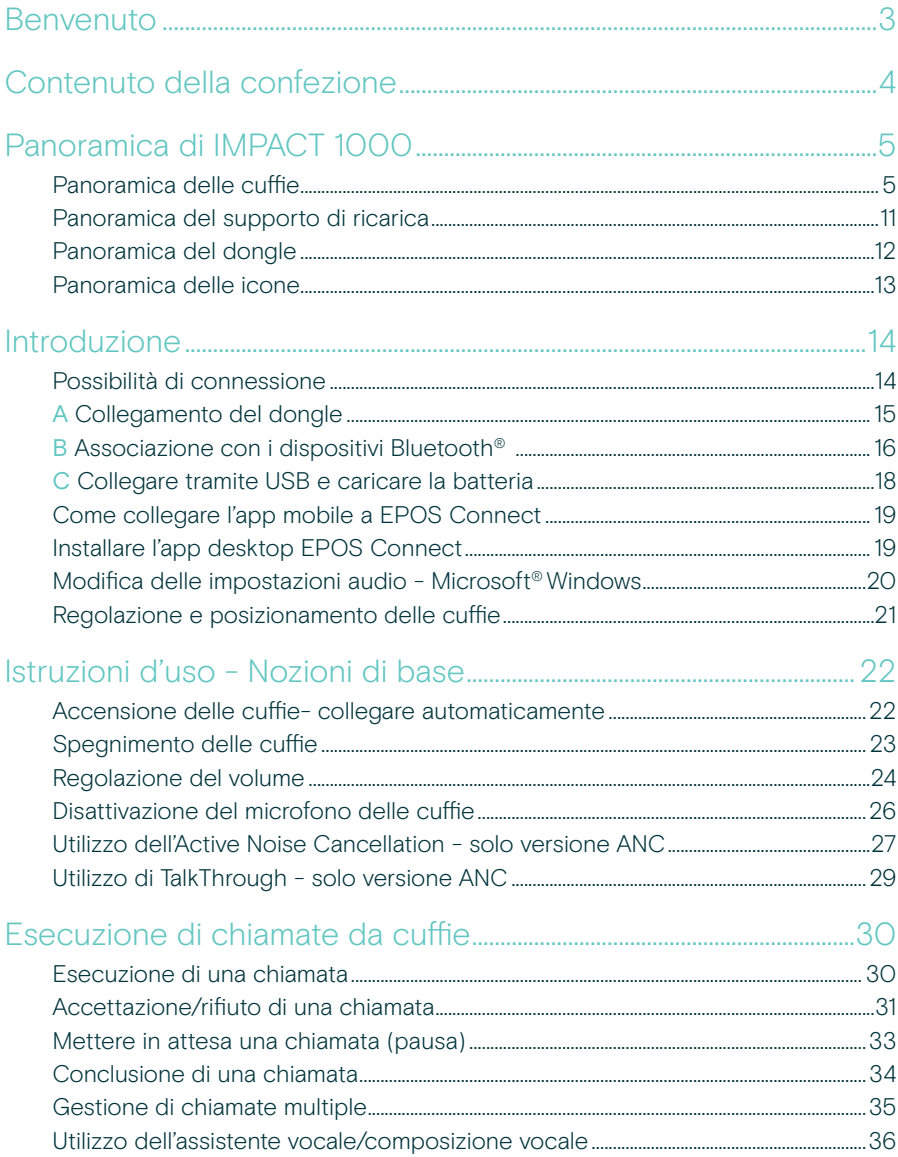

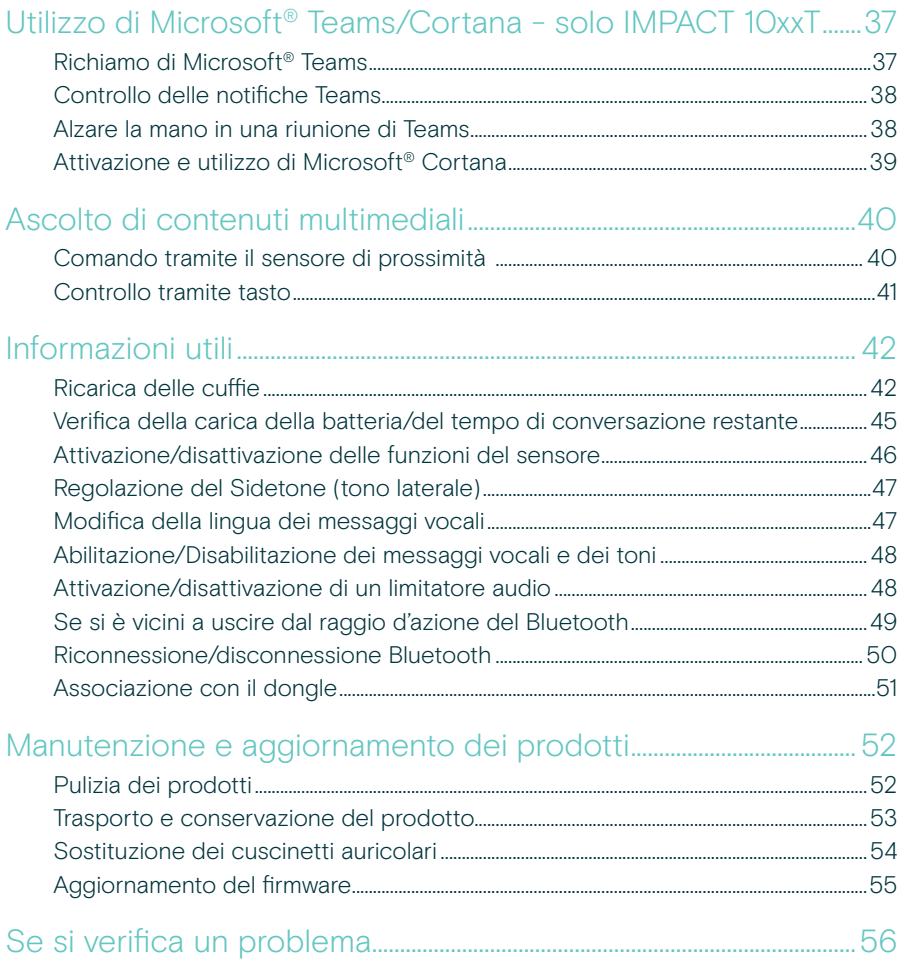

#### Marchi commerciali

I marchi testuali e i loghi Bluetooth® sono marchi di fabbrica registrati di Bluetooth SIG, Inc. e sono utilizzati da DSEA A/S con licenza.

USB Type-C® e USB-C® sono marchi di fabbrica di USB Implementers Forum.

Qualcomm aptX è un prodotto Qualcomm Technologies International, Ltd. Qualcomm è un marchio Qualcomm Incorporated,<br>società registrata negli Stati Uniti e in altri paesi, il cui utilizzo è stato autorizzato. aptX è un march International, Ltd., società registrata negli Stati Uniti e in altri paesi, il cui utilizzo è stato autorizzato. Tutti gli altri marchi sono di proprietà dei rispettivi proprietari.

 $\overline{2}$ 

## <span id="page-3-0"></span>Benvenuto

IMPACT 1000 è progettato per il nuovo ambiente Open Office.

Basato sulla tecnologia EPOS BrainAdapt™ per ridurre l'affaticamento cerebrale con ANC adattivo\* e il rilevamento vocale leader del settore basato su EPOS AI™, che garantiscono la ricezione dei tuoi messaggi.

Goditi una sensazione di comfort per tutto il giorno, grazie al design leggero, ai morbidi cuscinetti, all'imbottitura dell'archetto e alla banda larga Super Wideband. Goditi la massima facilità d'uso con un supporto di ricarica senza contatto, comandi intuitivi sulle cuffie e una suite di funzioni intelligenti.

Grazie alla tripla connessione wireless, puoi rimanere connesso a tre dispositivi contemporaneamente, mentre ti sposti liberamente in giro per l'ufficio. TalkThrough\* consente di comunicare con i colleghi senza rimuovere le cuffie, mentre la luce di attività 360 segnala quando sei in conversazione.

#### Vantaggi e caratteristiche principali

#### Ricezione vocale leader del settore per conversazioni mirate

La tecnologia con microfono adattivo con tecnologia EPOS AI™ assicura che il messaggio venga recepito in modo efficace.

Proteggiti dal rumore negli uffici aperti\* L'ANC adattivo ibrido blocca efficacemente il rumore e aiuta il cervello a concentrarsi, anche in ambienti di ufficio open space affollati.

#### Un nuovo standard di mercato per le cuffie open office

Partecipa alle chiamate con un suono a banda super larga. Certificato per Microsoft Teams e conforme alle specifiche Open Office di Microsoft Teams.

#### Comfort per tutto il giorno

Design leggero, morbidissimi cuscinetti traspiranti e archetto imbottito per il massimo comfort per tutto il giorno in ufficio.

Sperimentate la vera comodità Il supporto per la ricarica senza contatto e le funzioni intelligenti rendono l'utilizzo delle cuffie davvero intuitivo e senza problemi.

\* solo IMPACT 1060 ANC/1060T ANC

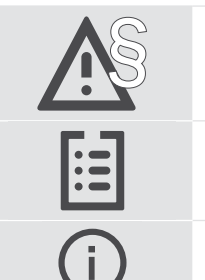

§ Per le istruzioni di sicurezza, consultare la Guida alla sicurezza.

Per le specifiche, consultare la scheda informativa disponibile all'indirizzo [eposaudio.com.](http://eposaudio.com)

Un elenco di accessori è disponibile sulla pagina del prodotto al sito [eposaudio.com.](http://eposaudio.com)

## <span id="page-4-0"></span>Contenuto della confezione

IMPACT 1030 | IMPACT 1060 | IMPACT 1060 ANC IMPACT 1030T | IMPACT 1060T | IMPACT 1060T ANC: Versione Microsoft Teams

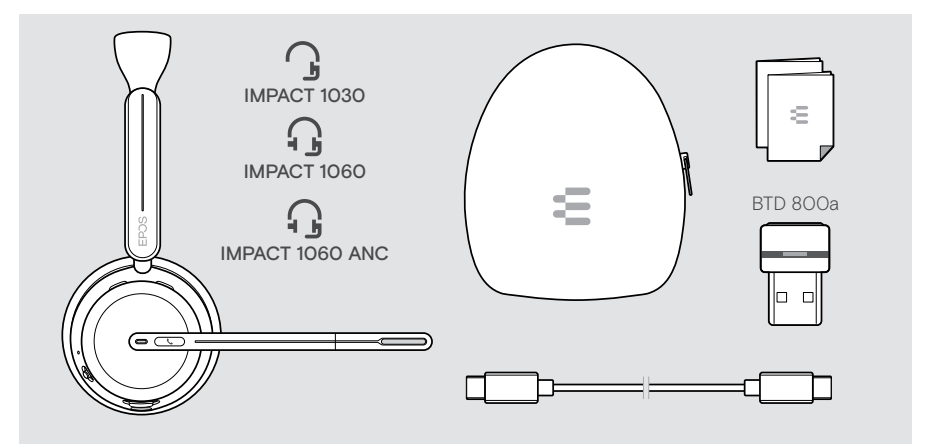

#### IMPACT 1061 | IMPACT 1061 ANC IMPACT 1061T | IMPACT 1061T ANC: Versione Microsoft Teams

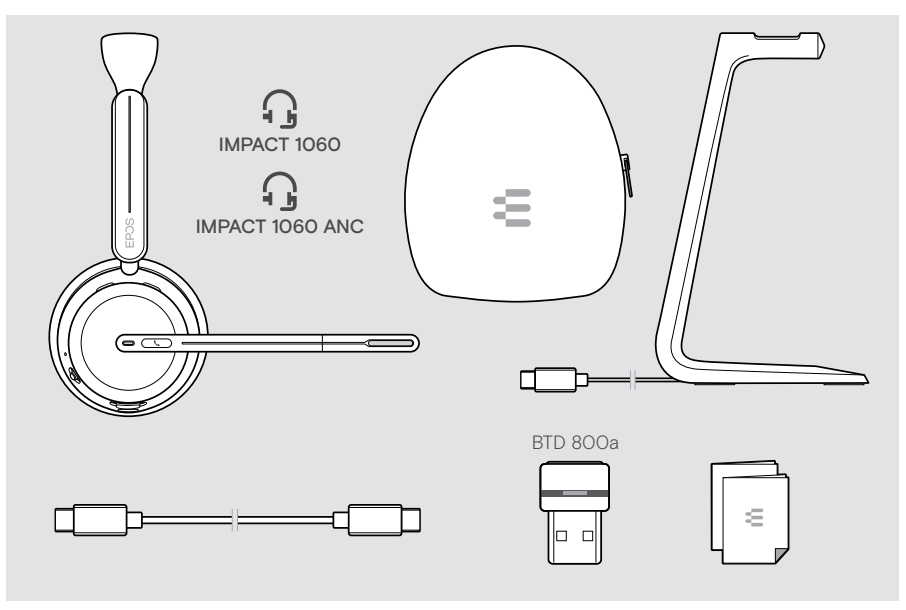

## <span id="page-5-0"></span>Panoramica di IMPACT 1000

#### Panoramica delle cuffie

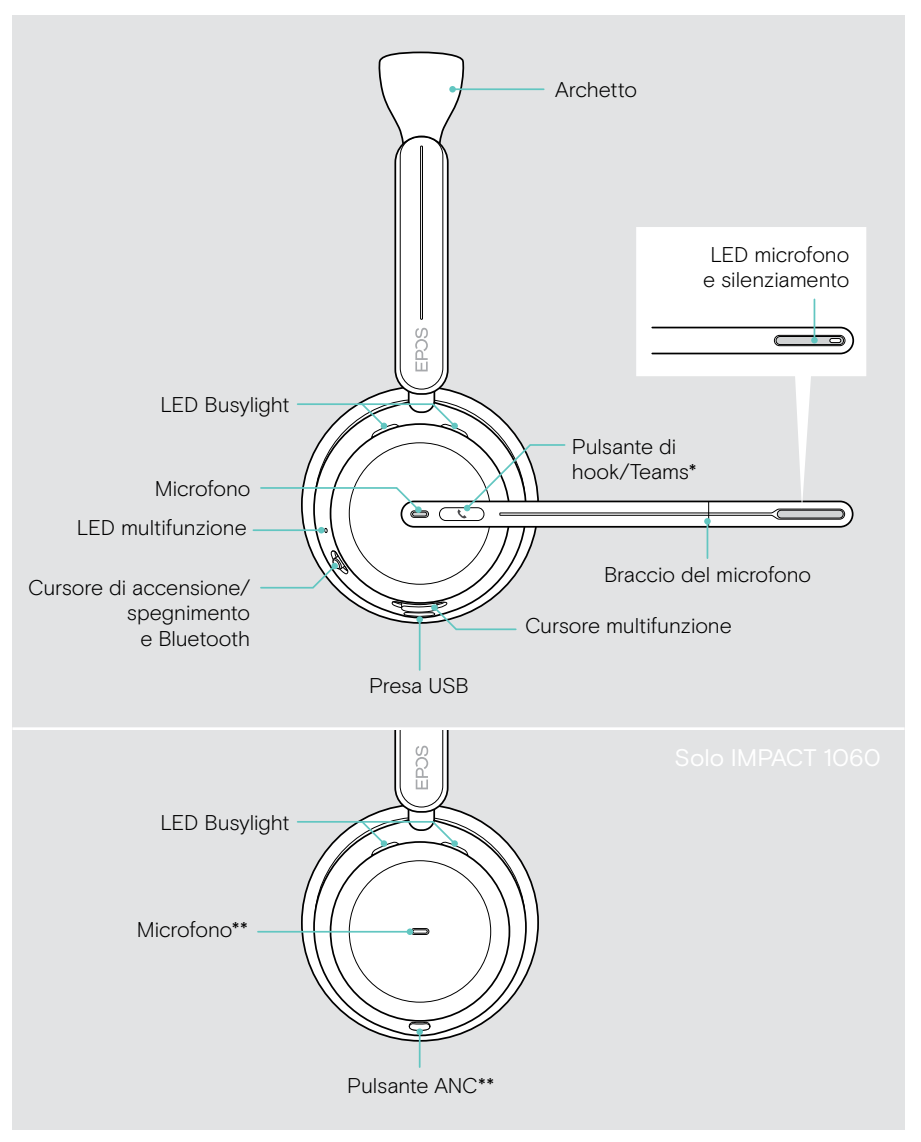

\*Microsoft Teams: Solo IMPACT 1030T/106xT/106xT ANC \*\*ANC: Solo IMPACT 1060 ANC/1060T ANC

#### Panoramica dei LED delle cuffie

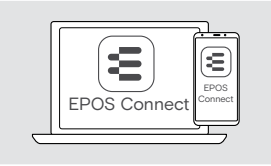

È possibile modificare alcune delle impostazioni dei LED tramite EPOS Connect.

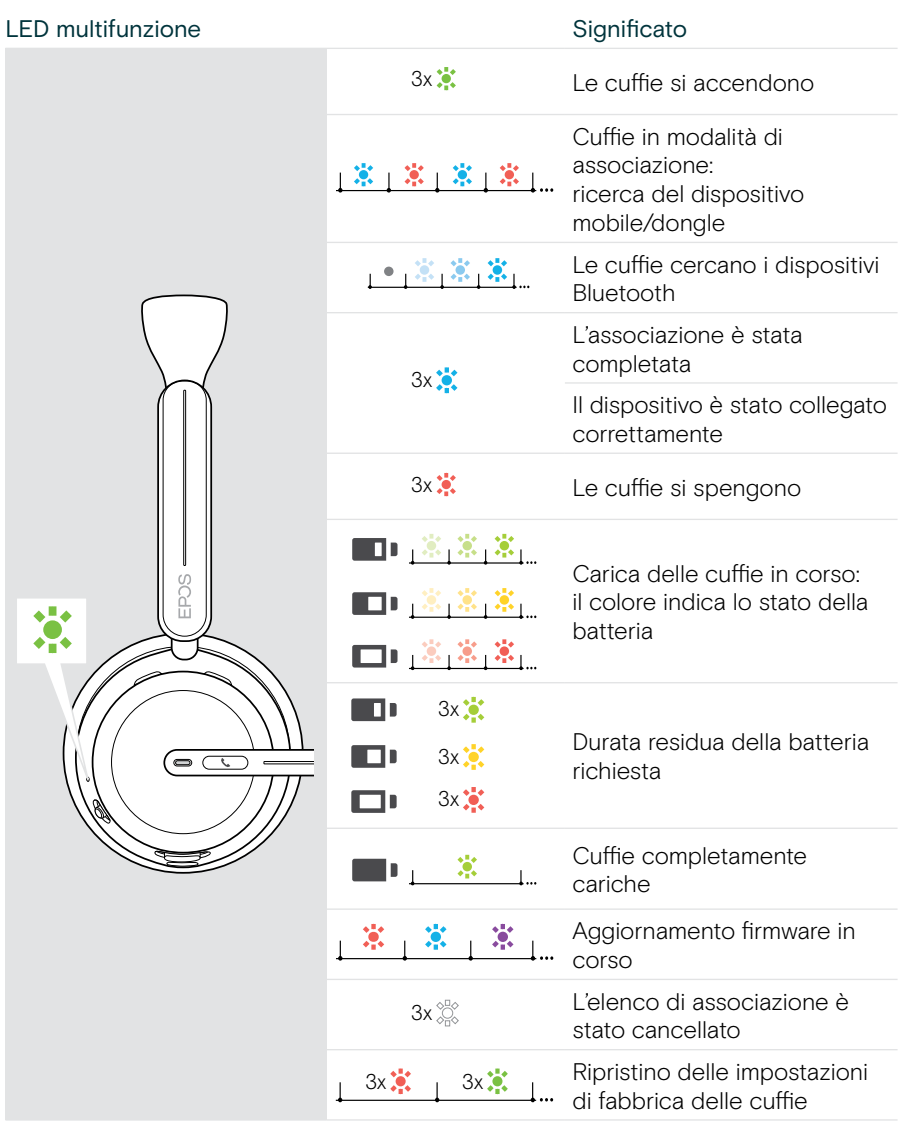

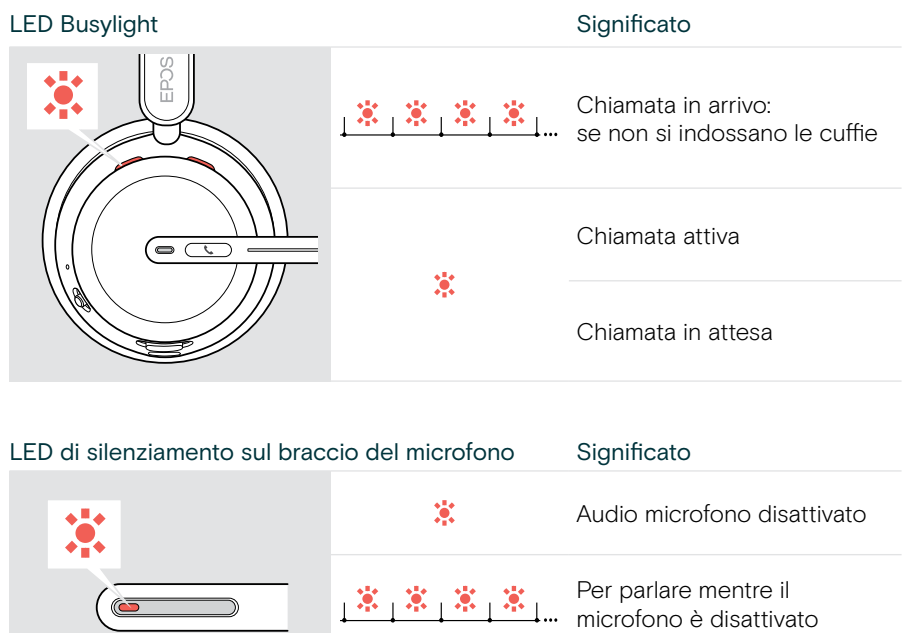

#### Panoramica dei tasti delle cuffie

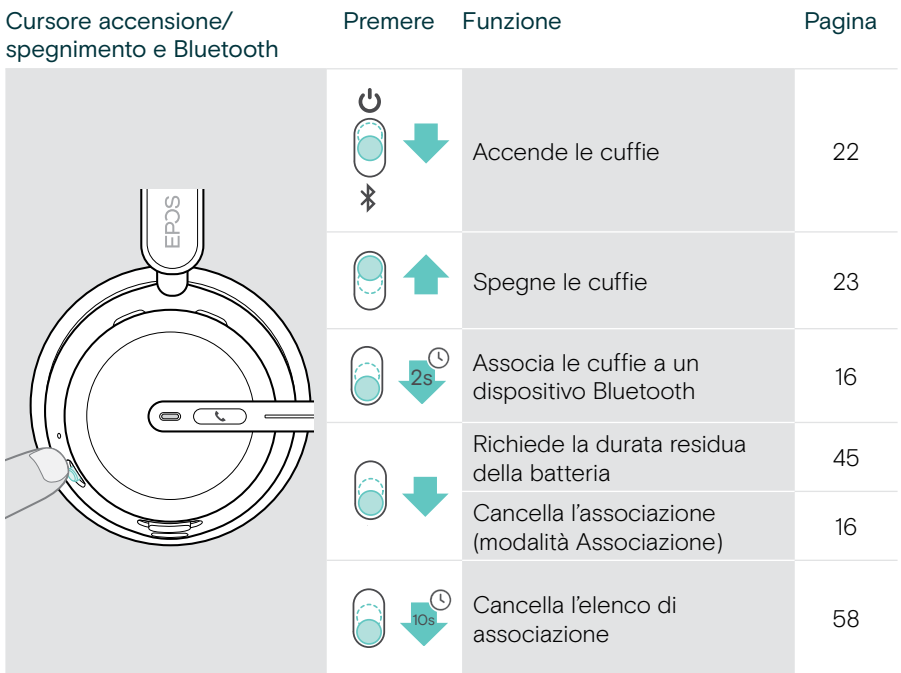

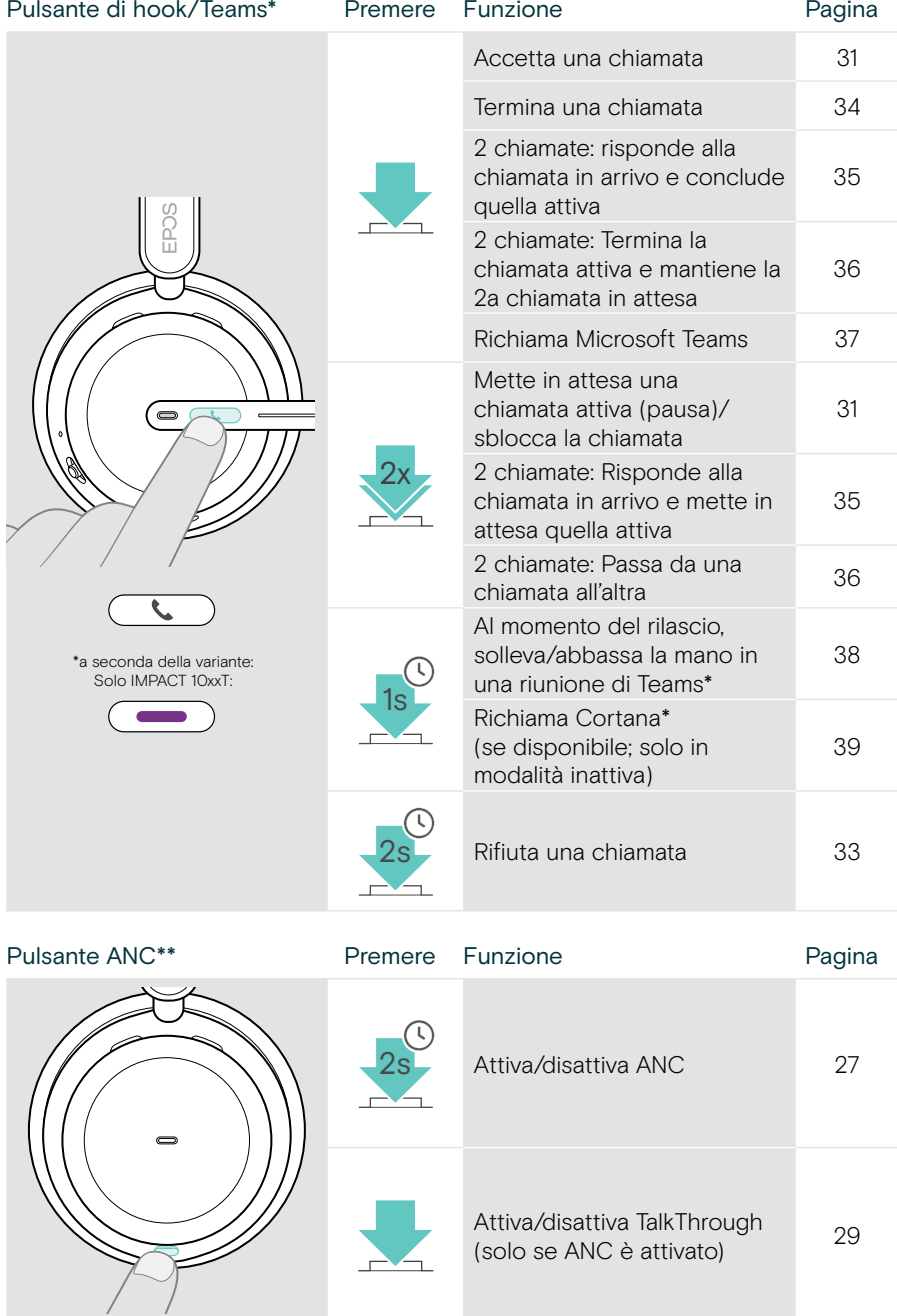

\*\*solo IMPACT 106x ANC

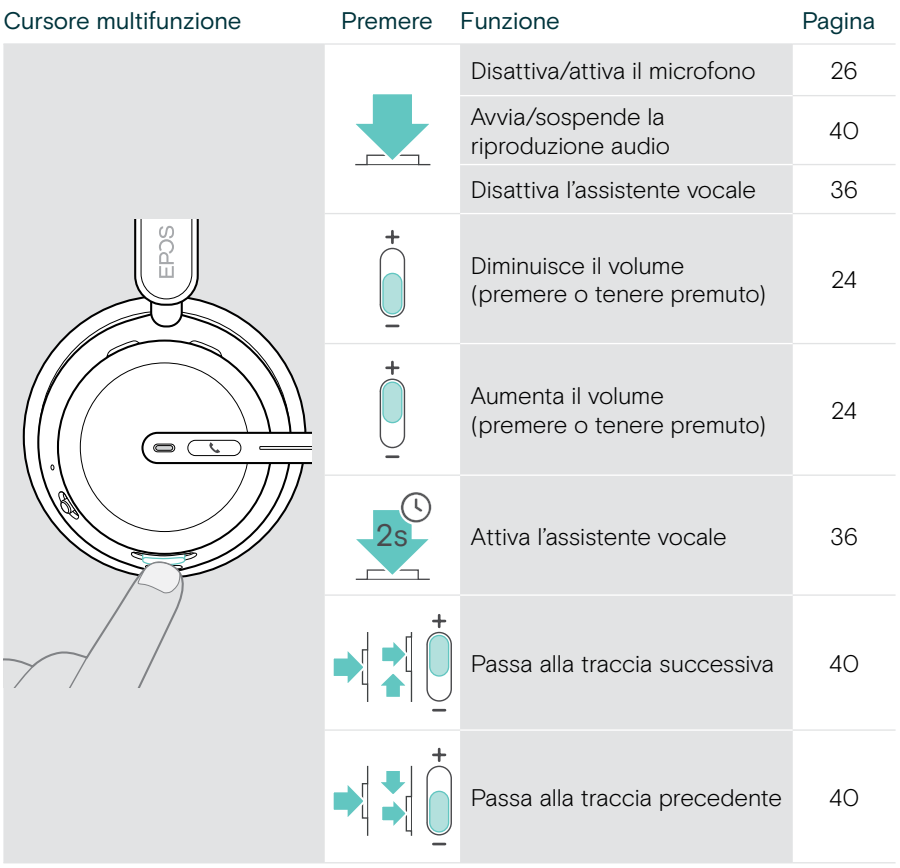

#### <span id="page-11-0"></span>Panoramica del supporto di ricarica

La base di ricarica CH 40 è inclusa nei pacchetti IMPACT 10x1. Disponibile anche come accessorio.

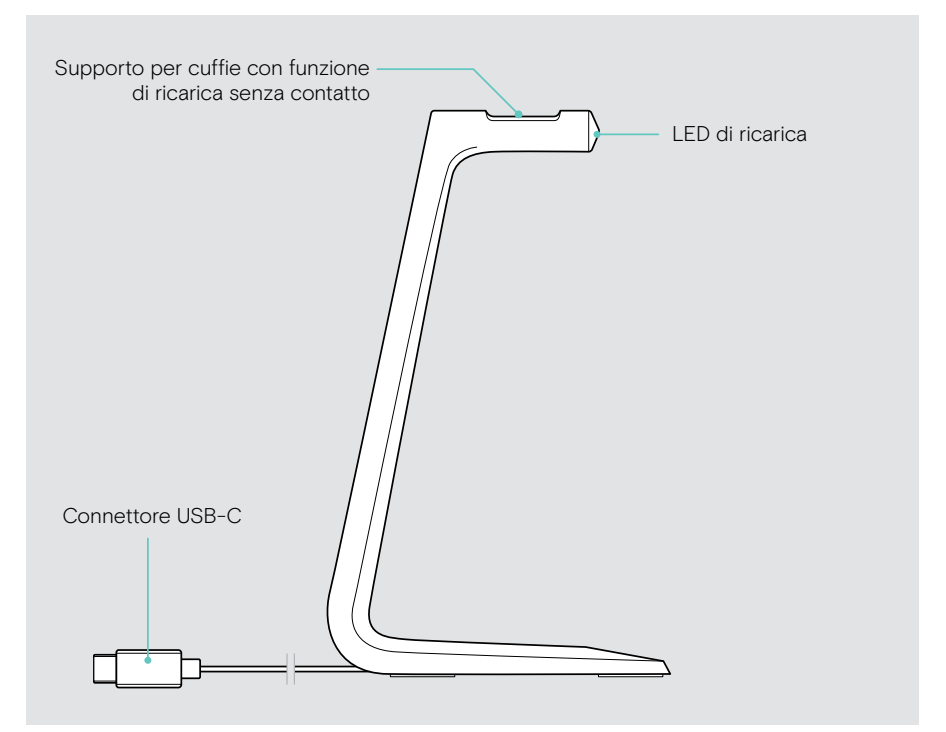

#### Panoramica dei LED del supporto di ricarica

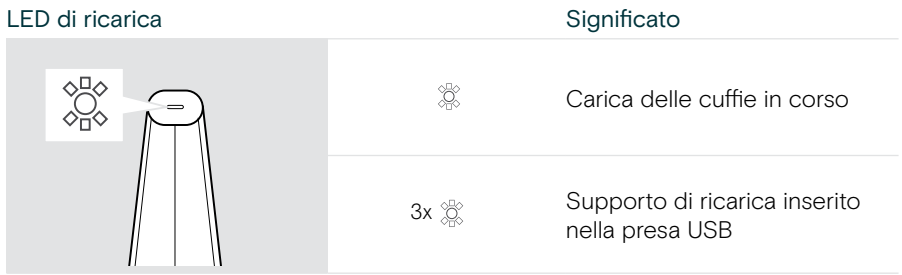

## <span id="page-12-0"></span>Panoramica del dongle

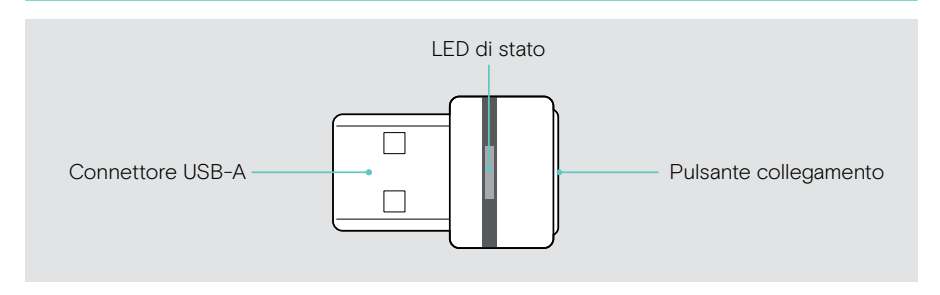

#### Panoramica dei LED del dongle

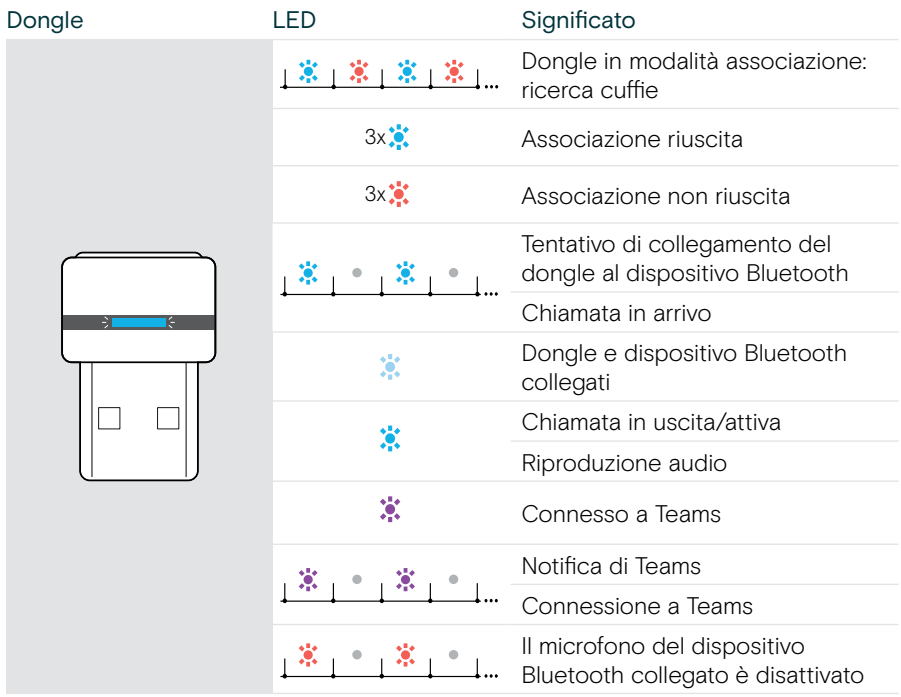

### <span id="page-13-0"></span>Panoramica delle icone

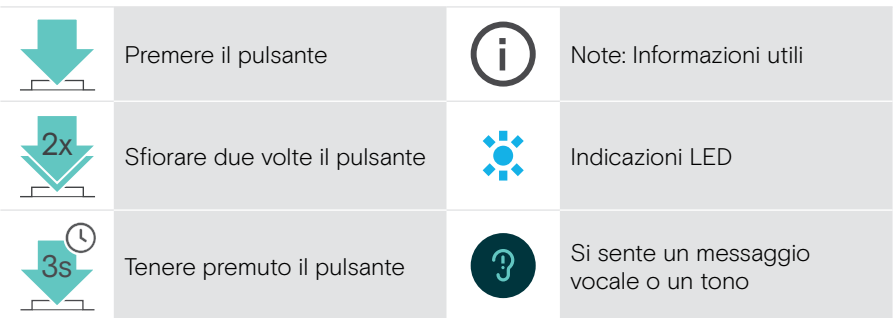

## <span id="page-14-0"></span>Introduzione

#### Possibilità di connessione

È possibile collegare le cuffie:

- A tramite dongle Bluetooth a un computer o
- B tramite Bluetooth a un dispositivo portatile (ad es. smartphone, tablet) o
- C tramite cavo USB a un computer

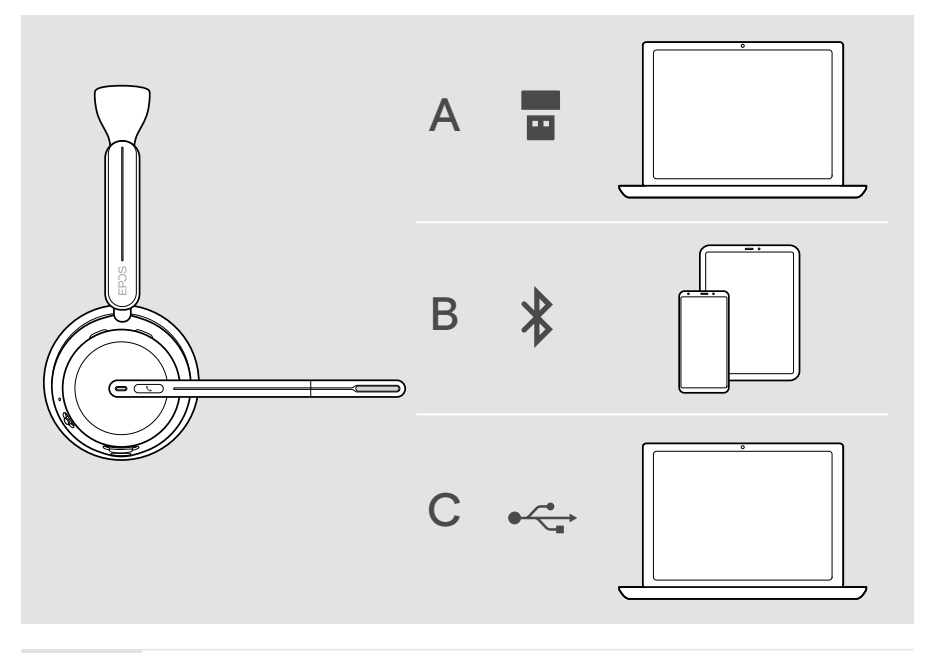

[S [

C Se si collegano le cuffie tramite cavo USB, questa verrà ricaricata automaticamente. Con il cavo collegato, è possibile utilizzare le cuffie anche se la batteria è scarica.

## <span id="page-15-1"></span><span id="page-15-0"></span>A Collegamento del dongle

All'arrivo il dongle è già associato alle cuffie.

- 1 Inserire il dongle in una porta USB-A del computer. Il LED del dongle lampeggiain blu durante la ricerca.
- 2 Spostare il cursore di accensione verso il centro per accendere le cuffie. Il LED lampeggia 3 volte in verde e 3 volte in azzurro non appena vengono collegate al dongle. Il LED del dongle diventa azzurro. Se Microsoft Teams è in esecuzione: il dongle si collega a Teams e si illumina in viola anziché in blu.

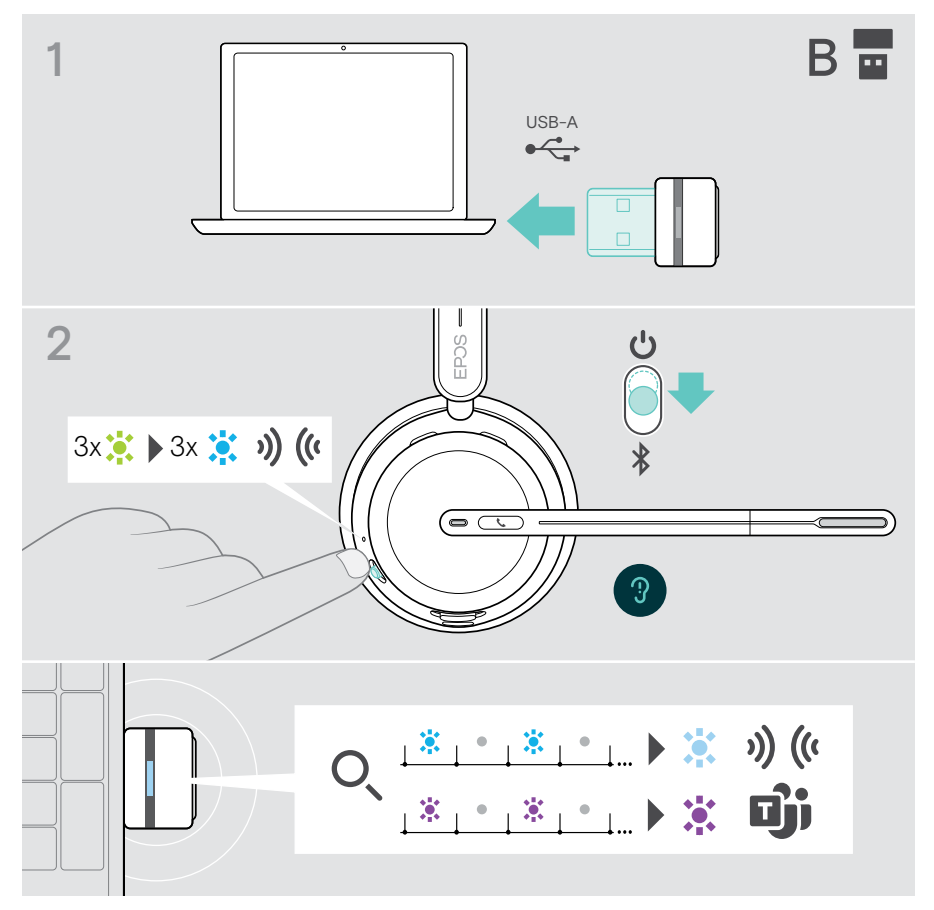

## <span id="page-16-1"></span><span id="page-16-0"></span>B Associazione con i dispositivi Bluetooth®

Per trasmettere dati tramite Bluetooth, è necessario innanzitutto associare le cuffie a un dispositivo wireless. Il dongle fornito è già associato alle cuffie.

Le cuffie sono in grado di mantenere fino a otto dispositivi associati. Se si associa un nono dispositivo, il dispositivo meno attivo nella lista di associazione verrà sovrascritto. Se si desidera ristabilire un collegamento con questo dispositivo, è necessario associarlo nuovamente.

Le cuffie possono essere collegate a due dispositivi associati allo stesso tempo. È possibile collegare un altro dispositivo disconnettendo uno dei dispositivi già connessi.

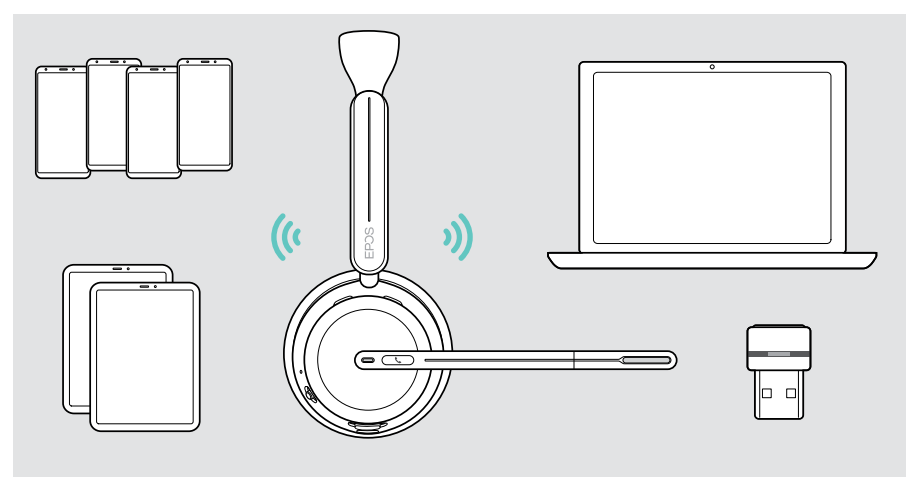

Le cuffie sono conformi allo standard Bluetooth 5.3.

I dispositivi Bluetooth devono essere predisposti per i protocolli «Hands-Free Profile» (HFP), «Headset Profile» (HSP), «Audio Video Remote Control Profile» (AVRCP) o «Advanced Audio Distribution Profile» (A2DP).

#### Associare le cuffie con dispositivo mobile tramite Bluetooth

- 1 Spostare il cursore di accensione/spegnimento verso il centro per accendere le cuffie. Il LED lampeggia in verde per 3 volte. Spostare il cursore di accensione/spegnimento verso l'icona Bluetooth e tenerlo premuto finché il LED non lampeggia alternativamente in blu e rosso (modalità di associazione).
- 2 Cercare i dispositivi Bluetooth e selezionare EPOS IMPACT 10xx per stabilire la connessione; vedere il manuale di istruzioni del proprio dispositivo. Una volta associate le cuffie con il dispositivo portatile, il LED si accende 3 volte in blu e si spegne.

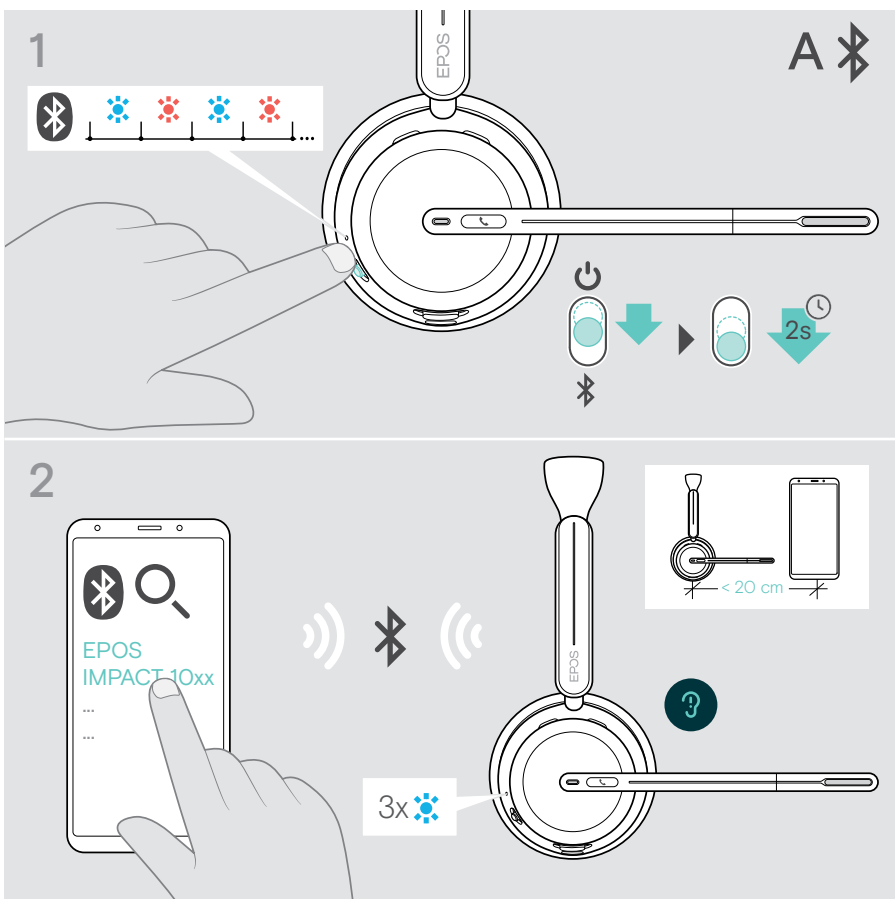

Per annullare l'associazione:

Ŧ

> Spostare brevemente il cursore di accensione/spegnimento verso l'icona Bluetooth.

## <span id="page-18-1"></span><span id="page-18-0"></span>C Collegare tramite USB e caricare la batteria

Il cavo USB consente di caricare la batteria delle cuffie durante l'utilizzo per telefonare o riprodurre contenuti multimediali.

> Collegare il cavo USB fornito alla presa USB delle cuffie e a una presa USB del computer.

La batteria viene ricaricata. Il LED lampeggia in rosso, giallo o verde, a seconda dello stato della batteria. Al termine della ricarica, il LED si illumina di verde per 10 secondi, quindi si spegne.

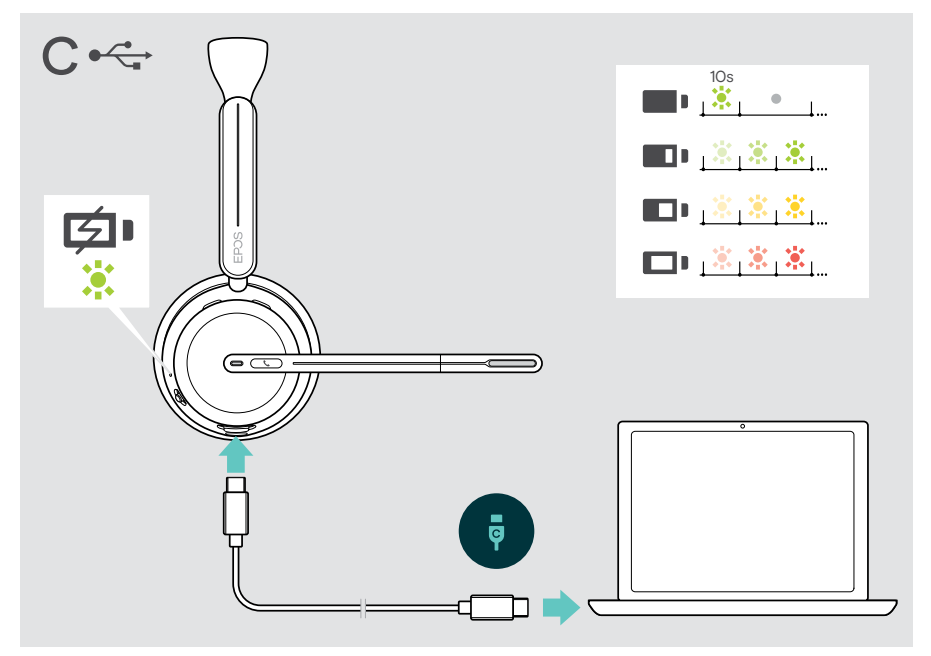

Per scollegare il cavo USB:

> Estrarre i jack dalle cuffie e dal computer.

## <span id="page-19-0"></span>Come collegare l'app mobile a EPOS Connect

L'applicazione mobile gratuita EPOS Connect consente di collegare le cuffie e offre impostazioni aggiuntive.

- > Aprire Apple Store o Google Play sul dispositivo mobile.
- > Cercare «EPOS Connect».
- > Scaricare e installare l'app.

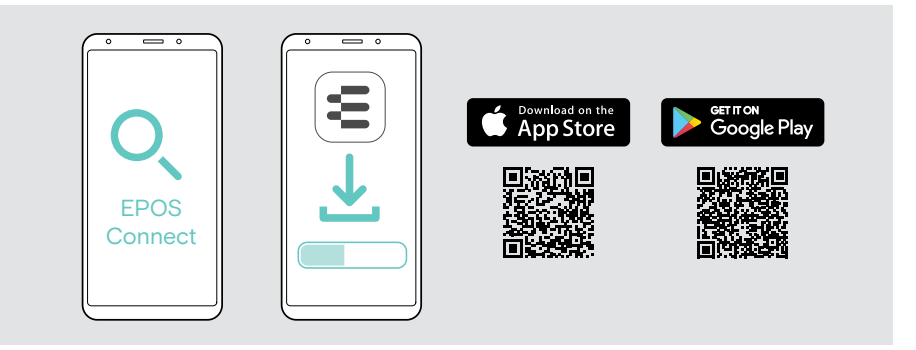

## <span id="page-19-1"></span>Installare l'app desktop EPOS Connect

Il software EPOS Connect gratuito consente di configurare e aggiornare le cuffie, oltre a offrire impostazioni aggiuntive.

- > Scaricare il software dal sito [eposaudio.com/connect.](http://eposaudio.com/connect)
- > Installare il software. È necessario avere diritti di amministratore sul proprio computer. Se necessario, contattare il proprio reparto IT.

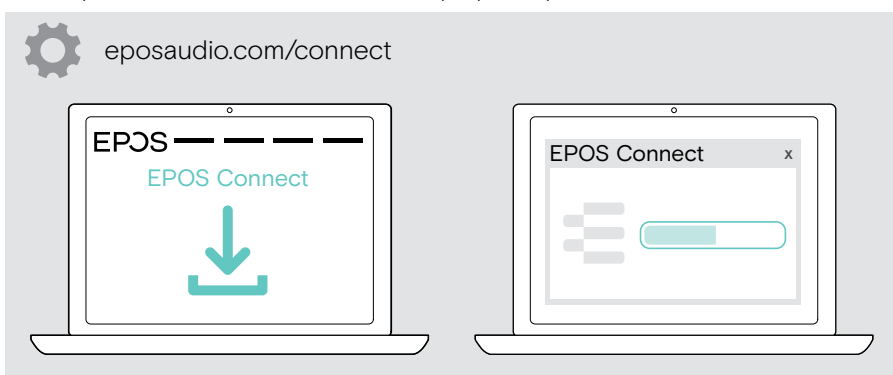

### <span id="page-20-0"></span>Modifica delle impostazioni audio - Microsoft® Windows

In genere Windows modifica automaticamente le impostazioni audio se si connetteno nuove cuffie. Se le cuffie sono collegate ma non si sente alcun suono:

- > Fare clic con il pulsante destro del mouse sull'icona Audio.
- > In Output selezionare BTD 800 III come altoparlante.
- > In Input selezionare BTD 800 III come microfono.

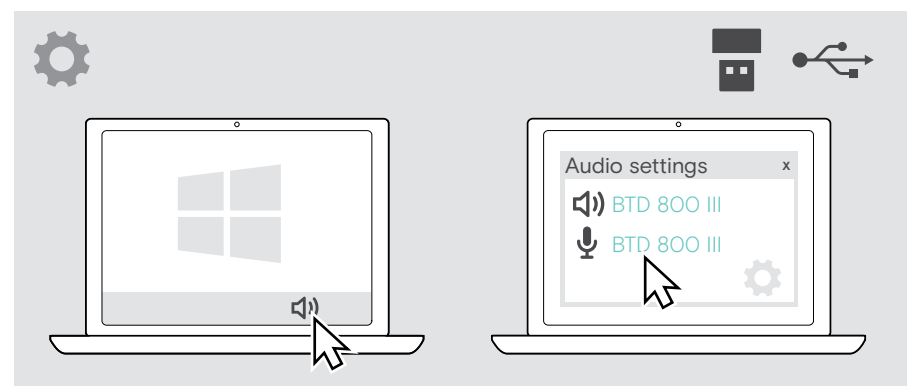

Ω

## <span id="page-21-1"></span><span id="page-21-0"></span>Regolazione e posizionamento delle cuffie

Regolare le cuffie per una buona qualità dell'audio e per il maggior comfort possibile.

- > Ruotare il braccio del microfono per modificare il lato di utilizzo.
- > Piegare e ruotare il braccio del microfono in modo che questo si trovi a circa 2 cm dall'angolo della bocca.
	- > Regolare le cuffie in modo che il cuscinetto auricolare sia poggiato comodamente sull'orecchio destro o sinistro.
	- > Regolare le cuffie in modo che i cuscinetti auricolari poggino in maniera comoda sulle orecchie.
	- > Cambiare il lato di usura in EPOS Connect per scambiare i canali stereo.

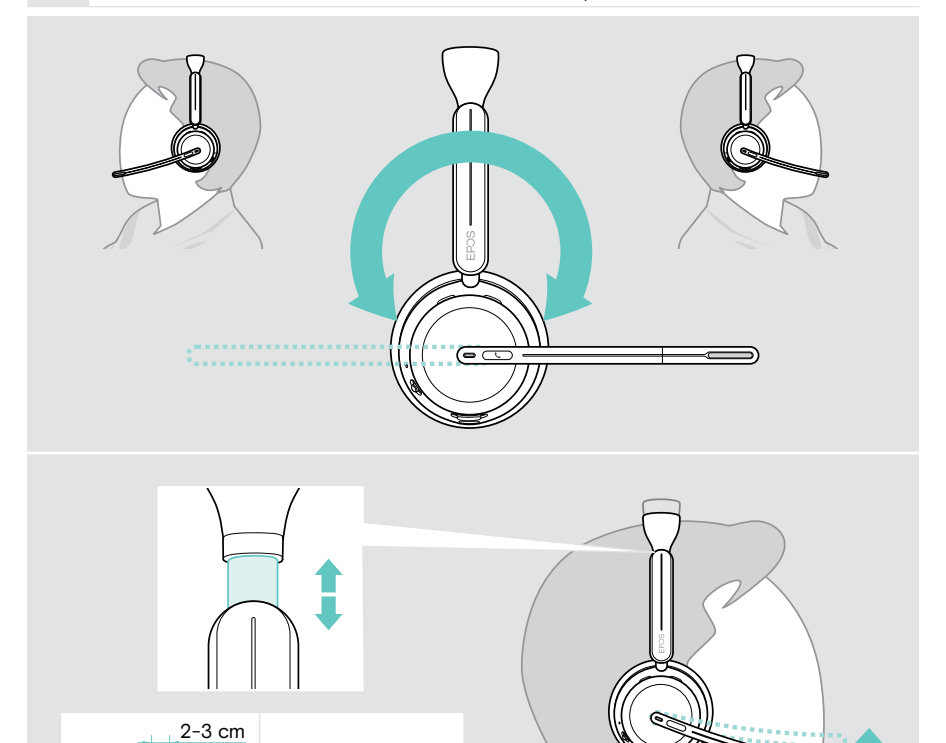

## <span id="page-22-0"></span>Istruzioni d'uso - Nozioni di base

#### **ATTENZIONE**

Rischio di danni all'udito!

L'ascolto prolungato ad alto volume può provocare danni permanenti all'udito.

- > Impostare il volume sul proprio dispositivo collegato a un livello ridotto prima di indossare le cuffie.
- > Non sottoporsi costantemente a volumi elevati.

#### <span id="page-22-1"></span>Accensione delle cuffie- collegare automaticamente

> Spostare il cursore di accensione/spegnimento verso il centro per accendere le cuffie.

Il LED lampeggia in verde per 3 volte. Le cuffie tentano automaticamente di collegarsi agli ultimi 3 dispositivi utilizzati. Se questi non sono disponibili, tentano di trovare altri dispositivi collegati. Una volta stabilita correttamente la connessione, viene emesso un messaggio vocale e il LED lampeggia 3 volte in blu.

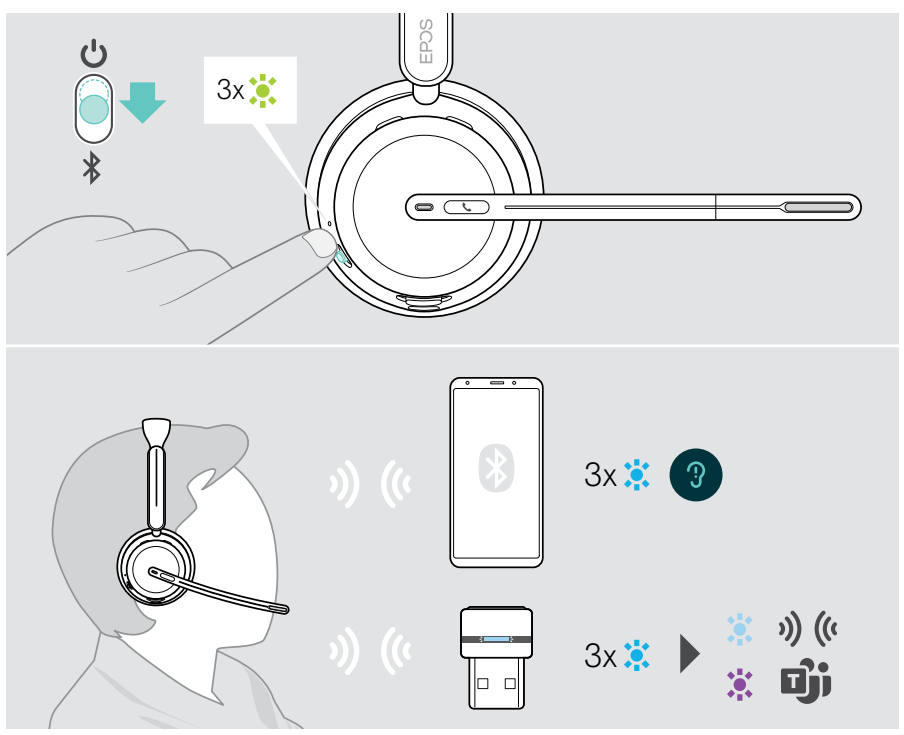

### <span id="page-23-1"></span><span id="page-23-0"></span>Spegnimento delle cuffie

> Spostare il cursore di accensione/spegnimento nella direzione dell'icona di standby. Il LED lampeggia in rosso 3 volte e le cuffie si spengono.

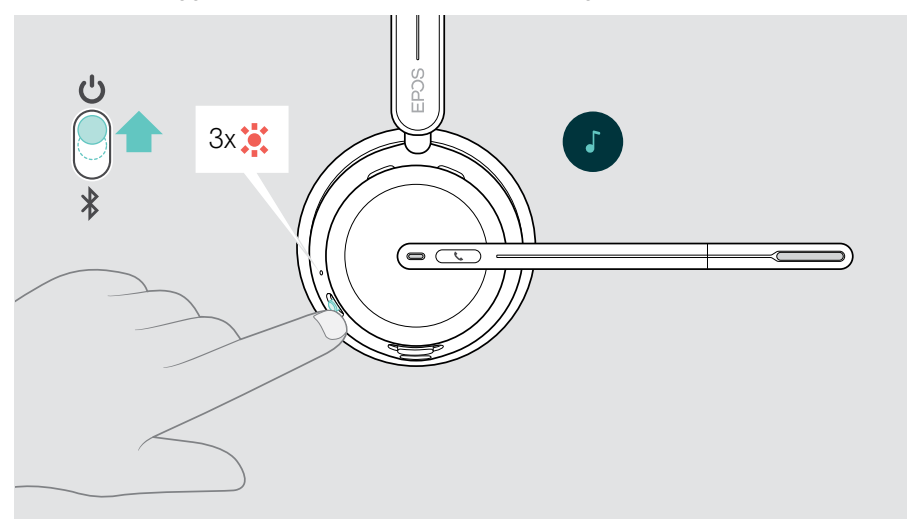

> Ricaricare le cuffie - vedere pagina [42](#page-42-1).

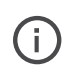

Se non c'è segnale audio e non vengono indossate, le cuffie si spengono dopo 6 ore per risparmiare la batteria. Spegnere e riaccendere le cuffie per utilizzarle. È possibile impostare o disattivare l'ora per lo spegnimento automatico in EPOS Connect.

 $\mathbf{I}$ 

### <span id="page-24-1"></span><span id="page-24-0"></span>Regolazione del volume

Il volume delle cuffie può essere regolato in tre modi: 1 Volume delle chiamate<br>
durante una chiamata attiva **2** Volume dei contenuti multimediali<br>
durante contenuti multimediali in streaming 3 Suoneria, toni e volume dei messaggi vocali quando le cuffie sono in modalità inattiva (non durante una chiamata o lo streaming dei contenuti multimediali)

> Spostare il cursore multifunzione su + o - per aumentare o ridurre il volume. Si sente un segnale acustico singolo o doppio per il volume massimo o minimo.

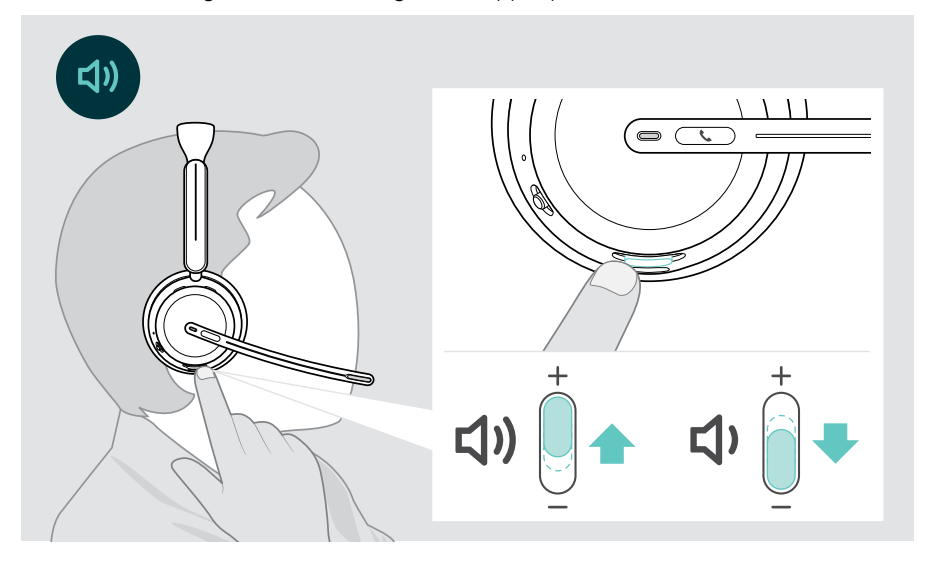

In alternativa, è possibile regolare il volume delle chiamate e dello streaming multimediale sul dispositivo collegato.

#### Regolazione del volume del microfono delle cuffie per softphone

- > Telefona a qualcuno con il tuo dispositivo collegato: in questo modo potrai trovare la corretta impostazione di volume per il microfono.
- > Regola il volume del microfono nell'applicazione softphone e/o nell'applicazione audio del computer.

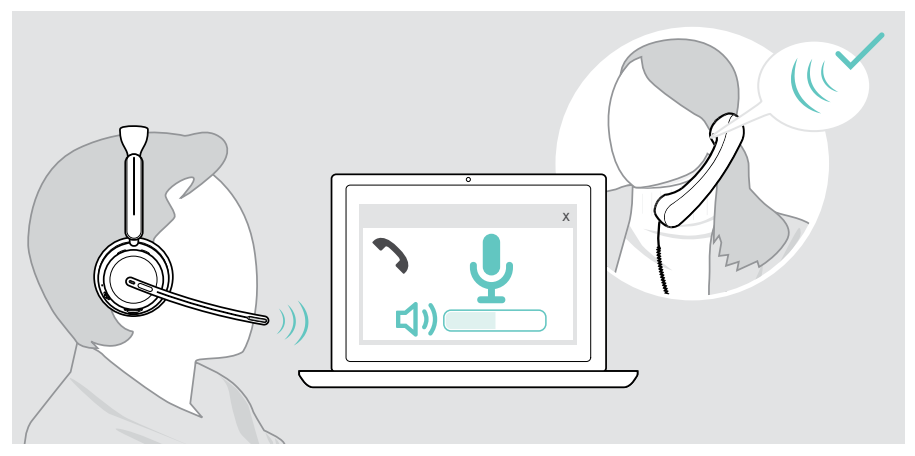

### <span id="page-26-1"></span><span id="page-26-0"></span>Disattivazione del microfono delle cuffie

- > A Per disattivare l'audio del microfono, spostare il braccetto verso l'alto (si avvertirà una leggera resistenza) o verso il basso per attivarlo\*. O
- > B Premere il cursore multifunzione per disattivare o riattivare il microfono. Il LED di silenziamento si illumina di rosso durante il silenziamento.

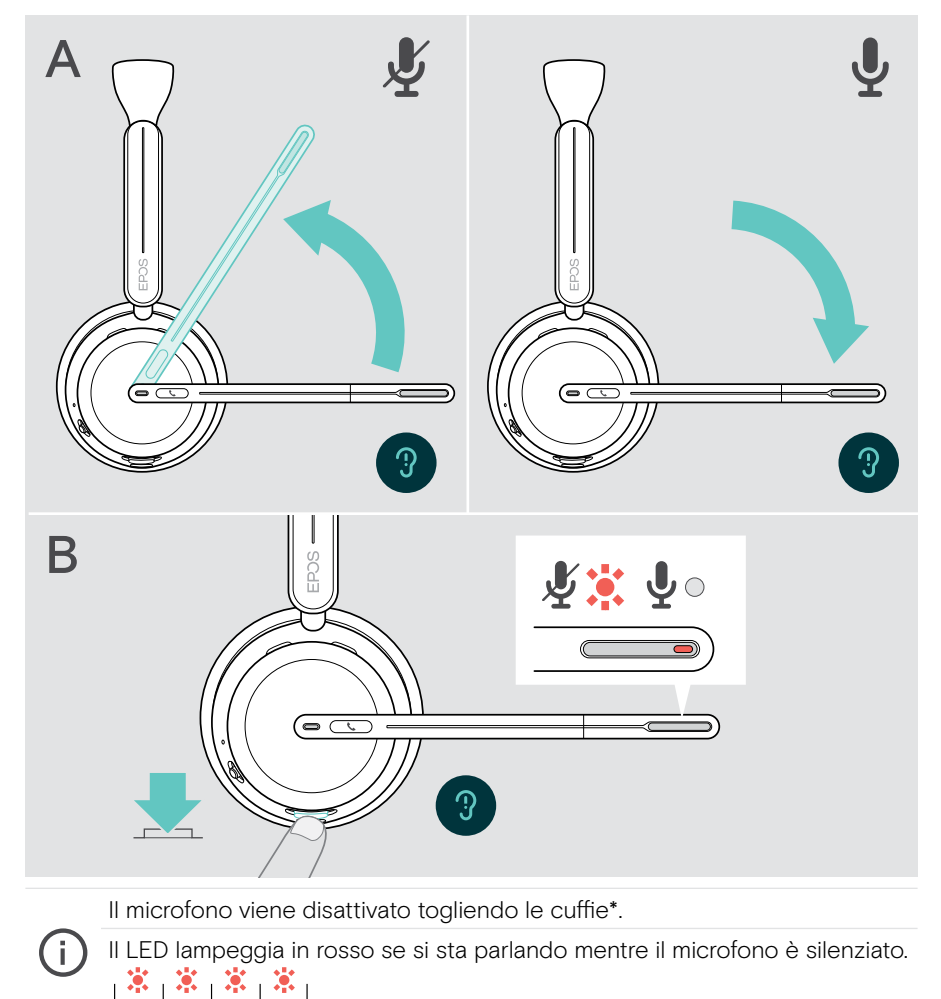

\*Questa funzione può essere attivata/disattivata tramite EPOS Connect.

#### <span id="page-27-1"></span><span id="page-27-0"></span>Utilizzo dell'Active Noise Cancellation - solo versione ANC

Le cuffie IMPACT 106x ANC permettono di ridurre il rumore ambientale grazie alla tecnologia Active Noise Cancellation (ANC). Microfoni speciali riducono il rumore di fondo, come i suoni della tastiera o le conversazioni con i colleghi in un ambiente open office.

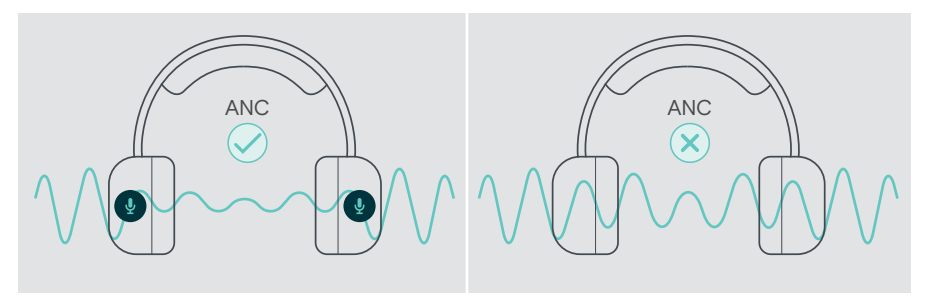

Se ci si trova in un ambiente rumoroso ma si desidera immergersi in un proprio spazio tranquillo, è possibile utilizzare le cuffie, disconnesse da qualsiasi altro dispositivo, usufruendo dell'ANC.

#### Attivazione/disattivazione dell'ANC

> Premere il pulsante ANC per 2 secondi o utilizzare EPOS Connect per attivare o disattivare ANC.

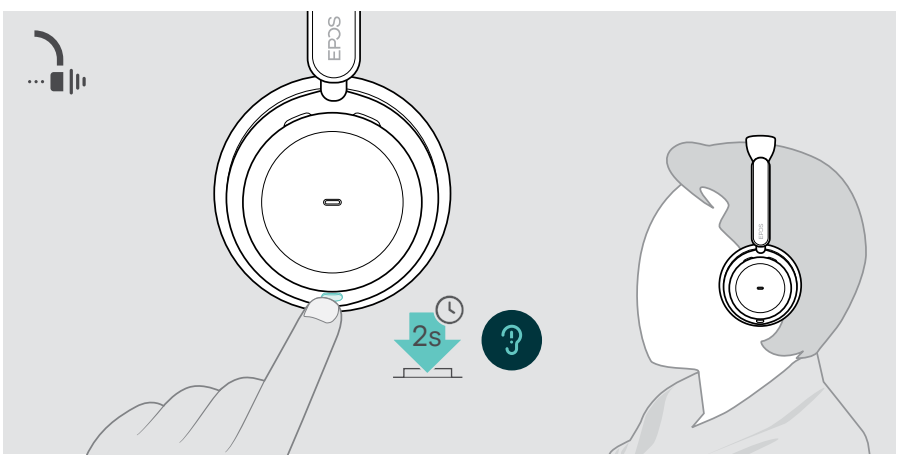

È possibile attivare ANC quando la batteria ha sufficiente carica e le cuffie sono accese.

#### Utilizzo e regolazione dell'ANC

Le cuffie sono dotate di Adaptive ANC e reagiscono al livello di rumore ambientale. L'ANC integrato risponde al livello di rumore circostante per attivare l'ANC necessario in un dato momento. Ciò riduce la sensazione di occlusione in situazioni in cui non è necessaria.

Il cursore aggiuntivo Livello ANC consente di impostare l'intensità ANC individuale (quando la modalità adattiva è deselezionata).

Tramite EPOS Connect è possibile:

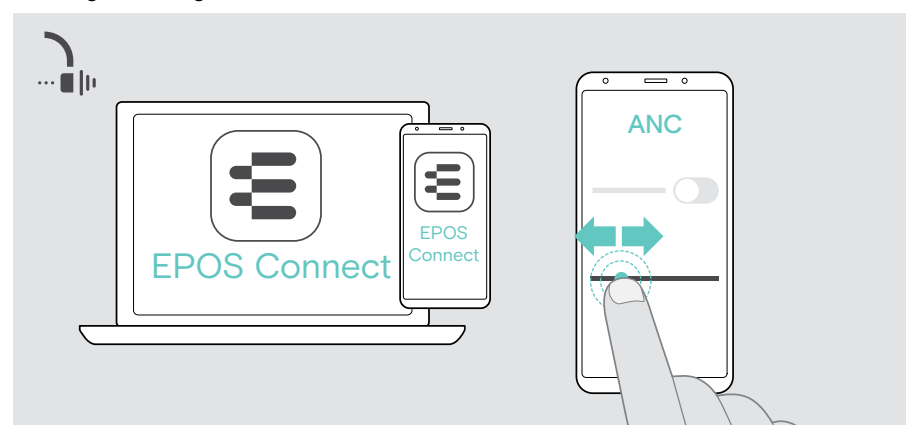

> Scegliere o regolare la modalità ANC.

Impostazioni disponibili per il controllo del rumore:

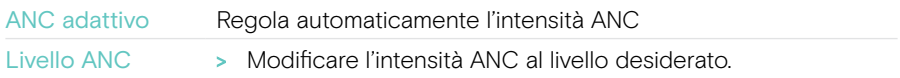

### <span id="page-29-1"></span><span id="page-29-0"></span>Utilizzo di TalkThrough - solo versione ANC

TalkThrough permette di comunicare con i colleghi senza dovere rimuovere le cuffie, anche quandio l'ANC è acceso. La riproduzione audio sarà in pausa o silenziata.

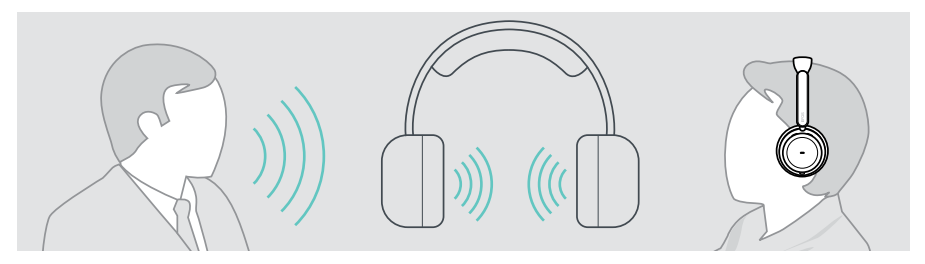

#### Accensione/spegnimento del TalkThrough

- > Attivare ANC (vedere pagine precedenti).
- > Toccare il pulsante ANC per attivare o disattivare TalkThrough.

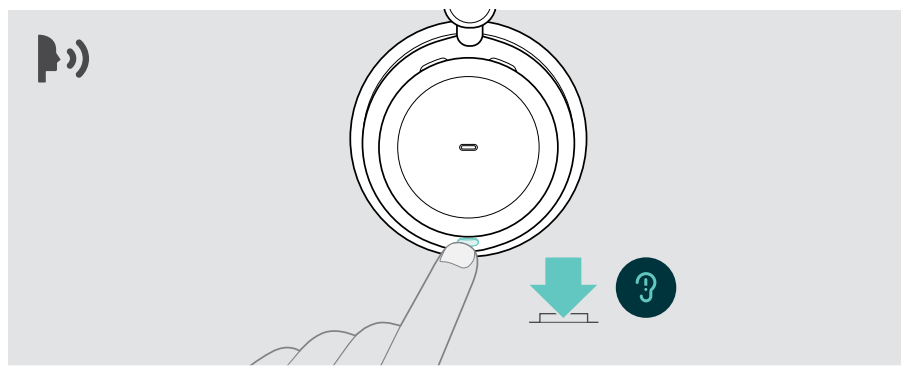

#### Regolazione dell'intensità del TalkThrough

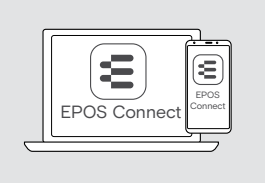

Tramite EPOS Connect è possibile:

> Modificare l'intensità del TalkThrough tramite le impostazioni Noise Control.

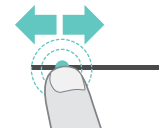

## <span id="page-30-0"></span>Esecuzione di chiamate da cuffie

Le seguenti funzioni dipendono dal dispositivo connesso.

Per effettuare chiamate tramite computer:

> Installare un softphone (software VoIP) o contattare il proprio amministratore per ricevere assistenza.

Il LED Busylight si illumina di rosso finché è in corso una chiamata o c'è una chiamata in attesa.

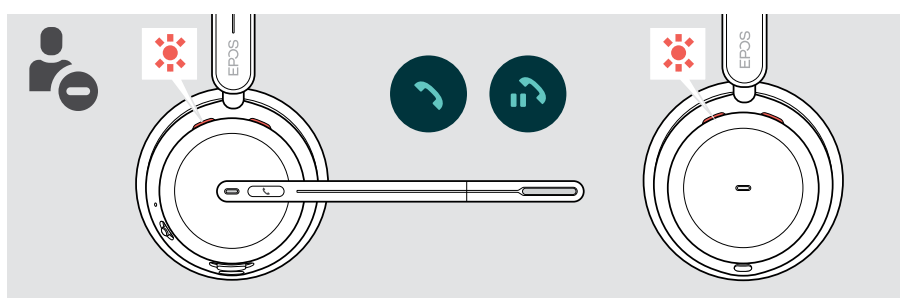

#### Esecuzione di una chiamata

> Avviare la chiamata sul dispositivo collegato. Il LED Busylight si illumina di rosso finché è in corso una chiamata.

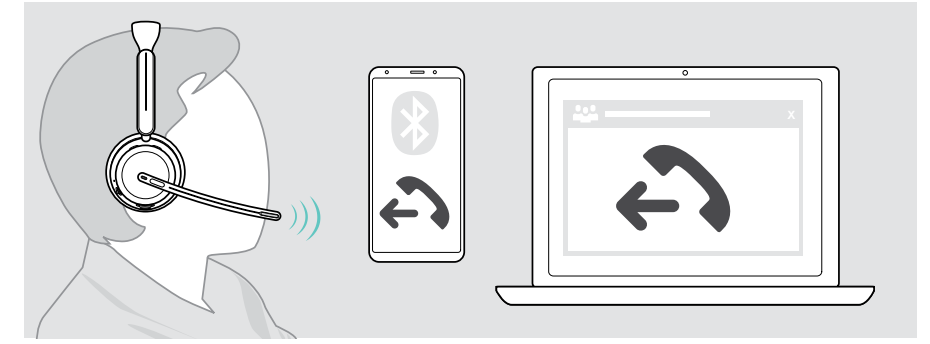

Se la chiamata non viene trasferita automaticamente alle cuffie:

> Cercare questa funzione nel manuale di istruzioni del dispositivo collegato.

#### <span id="page-31-1"></span><span id="page-31-0"></span>Accettazione/rifiuto di una chiamata

Esistono diversi modi per accettare una chiamata in arrivo.

#### Indicazioni di una chiamata in arrivo

Quando si riceve una chiamata, si sente una suoneria. Se non si indossano le cuffie, il LED di Busylight lampeggiante indica la chiamata in arrivo.

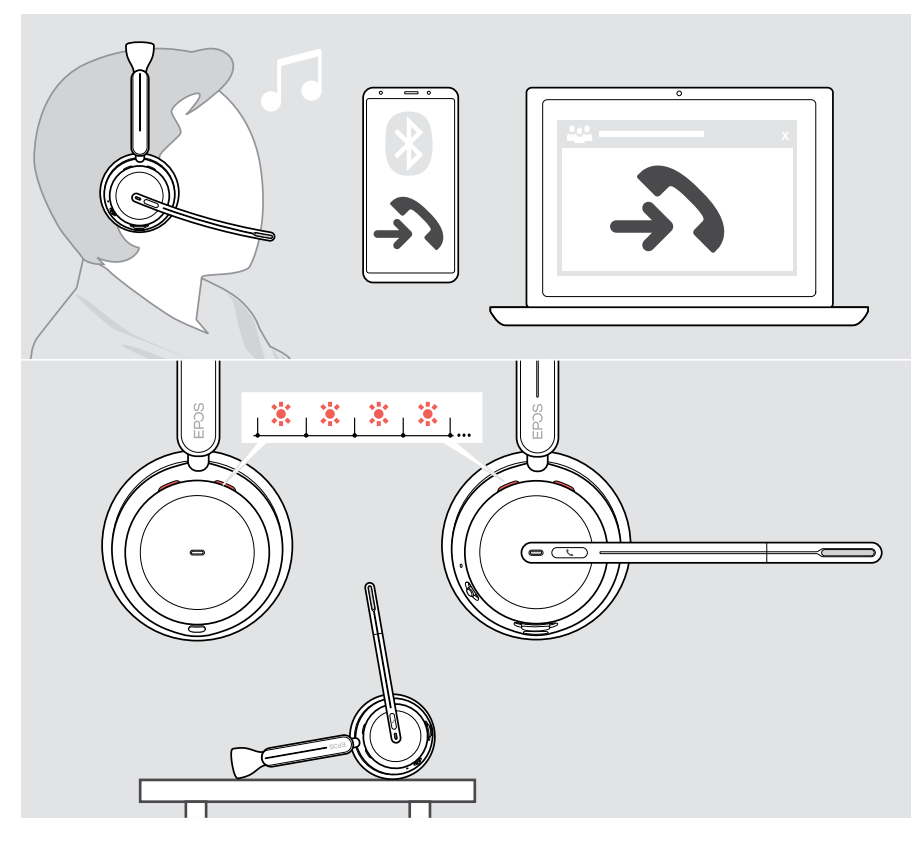

#### Accettazione di una chiamata

È possibile accettare una chiamata in tre modi diversi:

- > A Premendo il tasto di aggancio. O
- > B Abbassando il braccio.\* O
- > C Sollevando le cuffie e posizionandola sulla testa\*. Le cuffie è dotata di un sensore di prossimità che registra quando viene indossata.

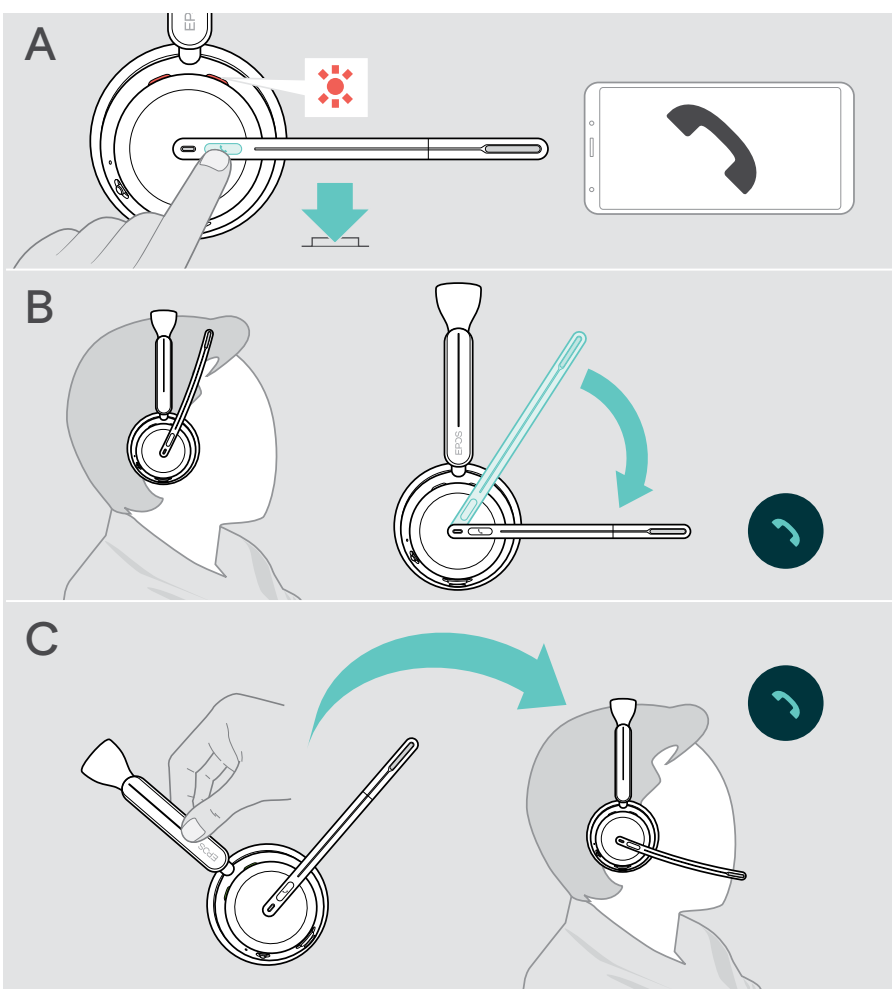

\* B + C: Questa funzione può essere attivata/disattivata tramite EPOS Connect.

#### <span id="page-33-1"></span><span id="page-33-0"></span>Rifiuto di una chiamata

> Premere il tasto di aggancio per 2 secondi.

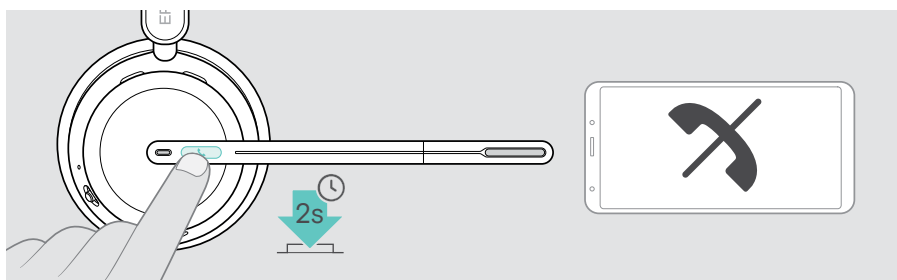

#### Mettere in attesa una chiamata (pausa)

> Toccare due volte il pulsante di aggancio per mettere una chiamata in attesa o disattivarla.

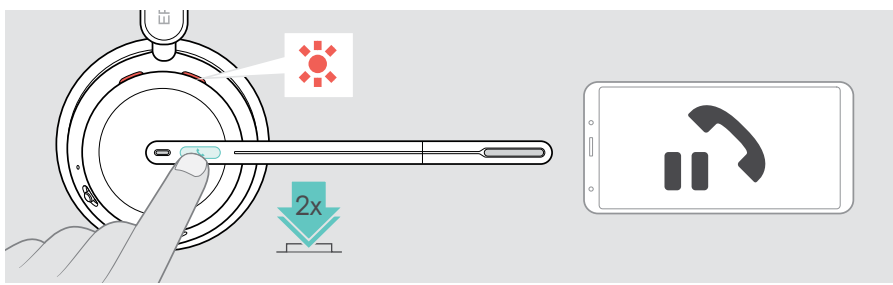

### <span id="page-34-1"></span><span id="page-34-0"></span>Conclusione di una chiamata

- È possibile terminare una chiamata in due modi diversi:
- > A Premendo il tasto di aggancio. O
- > B Agganciando le cuffie alla base di ricarica.

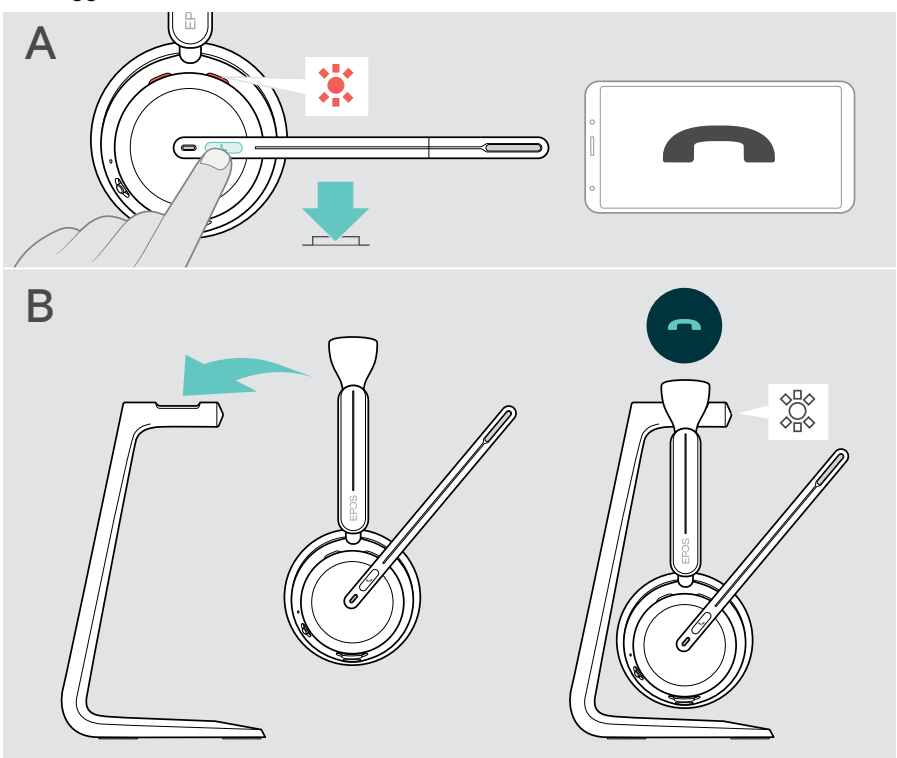

## <span id="page-35-1"></span><span id="page-35-0"></span>Gestione di chiamate multiple

È possibile utilizzare le cuffie con un massimo di tre dispositivi Bluetooth collegati. È possibile gestire due chiamate contemporaneamente. Se si riceve una chiamata durante una chiamata attiva, viene riprodotto un segnale acustico di notifica.

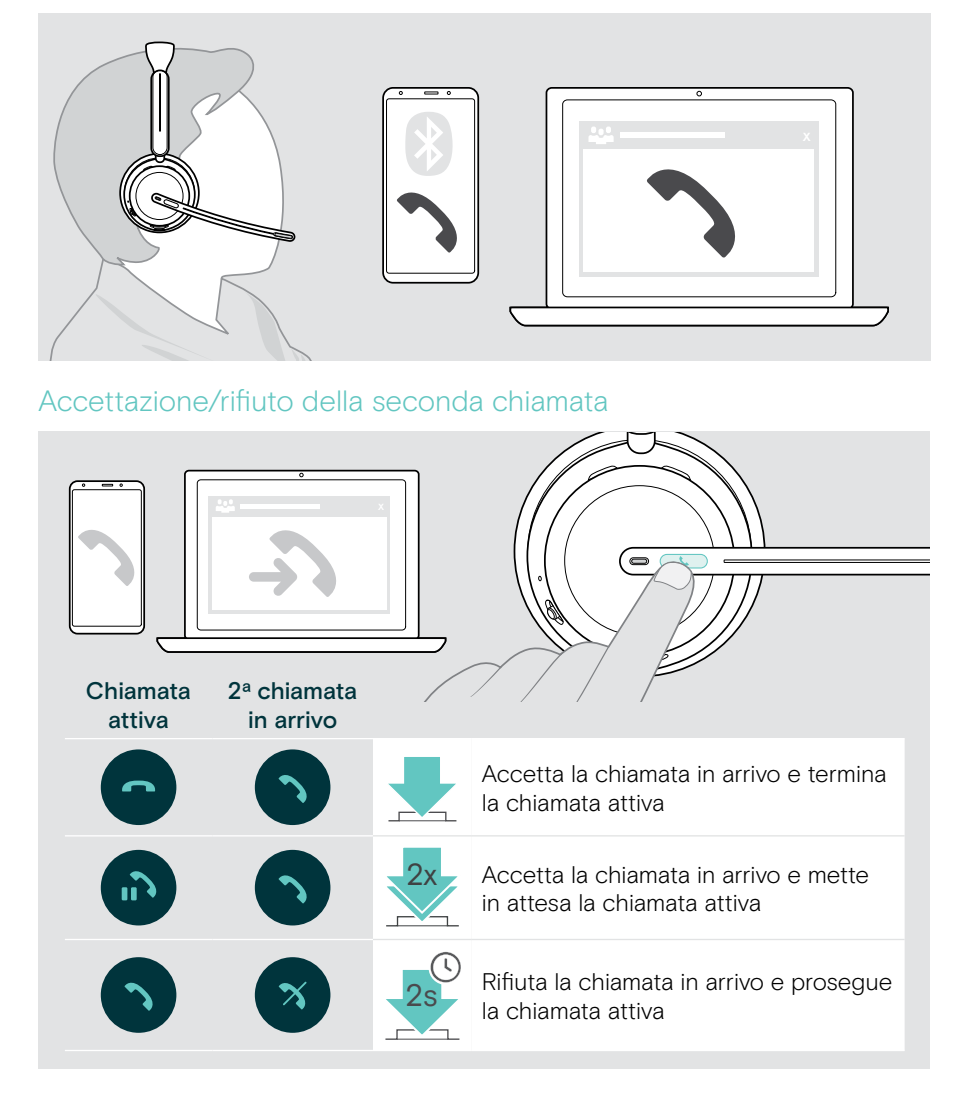

#### <span id="page-36-1"></span><span id="page-36-0"></span>Passare da una chiamata all'altra/concludere una chiamata attiva

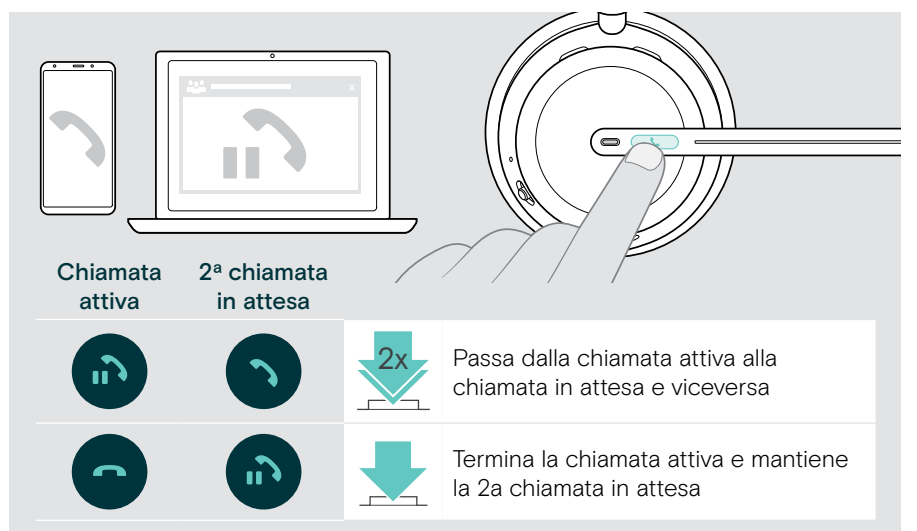

#### <span id="page-36-2"></span>Utilizzo dell'assistente vocale/composizione vocale

Viene utilizzato l'ultimo dispositivo Bluetooth connesso per l'assistente vocale o la composizione vocale.

Per Microsoft Cortana: vedere a pagina [39](#page-39-1).

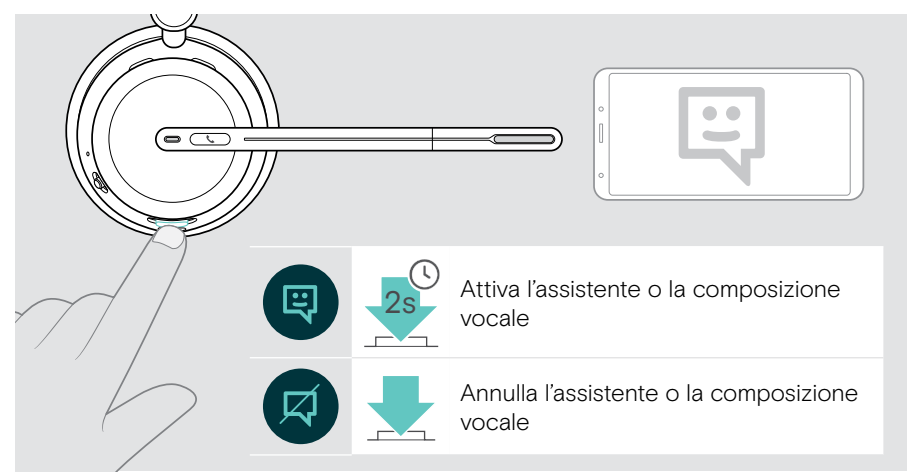

## <span id="page-37-1"></span><span id="page-37-0"></span>Utilizzo di Microsoft® Teams/ Cortana - solo IMPACT 10xxT

Per usare Microsoft Teams con le cuffie:

> Inserire il dongle nella porta USB del computer – vedere pagin[a15](#page-15-1). Se Microsoft Teams è già in esecuzione sul computer, il LED del dongle diventa viola. Altrimenti installare ed eseguire Microsoft Teams.

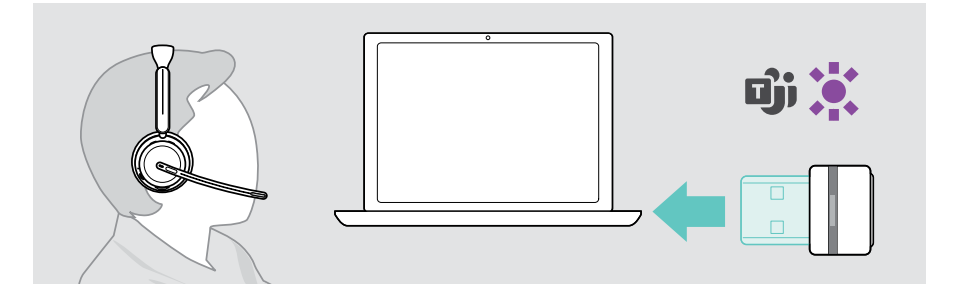

#### Richiamo di Microsoft® Teams

- > A Toccare il pulsante Hook & Teams. O
- > B Aprire Microsoft Teams sul proprio dispositivo connesso.

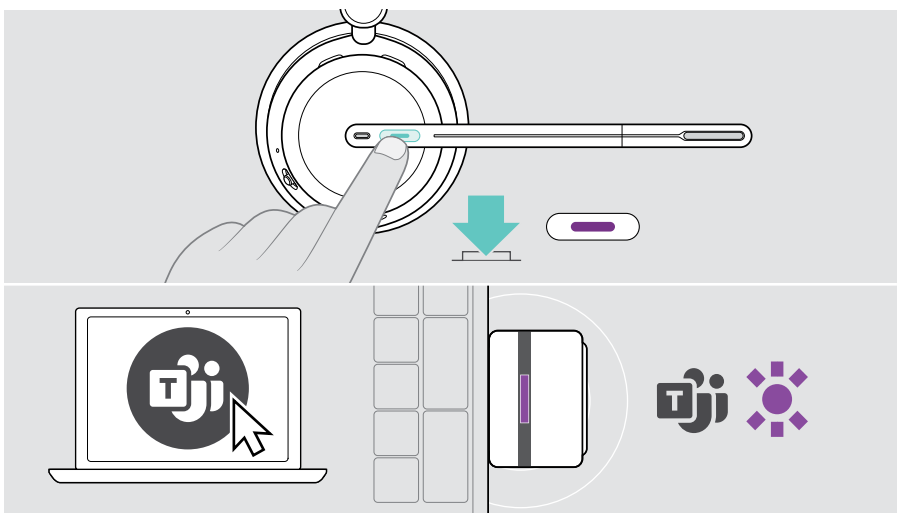

## <span id="page-38-0"></span>Controllo delle notifiche Teams

Il LED intermittente viola indica:

- Notifica Partecipa alla riunione
- Notifica Messaggio vocale
- Notifica Chiamata persa

Per controllare le notifiche sullo schermo:

> Toccare il pulsante Hook & Teams.

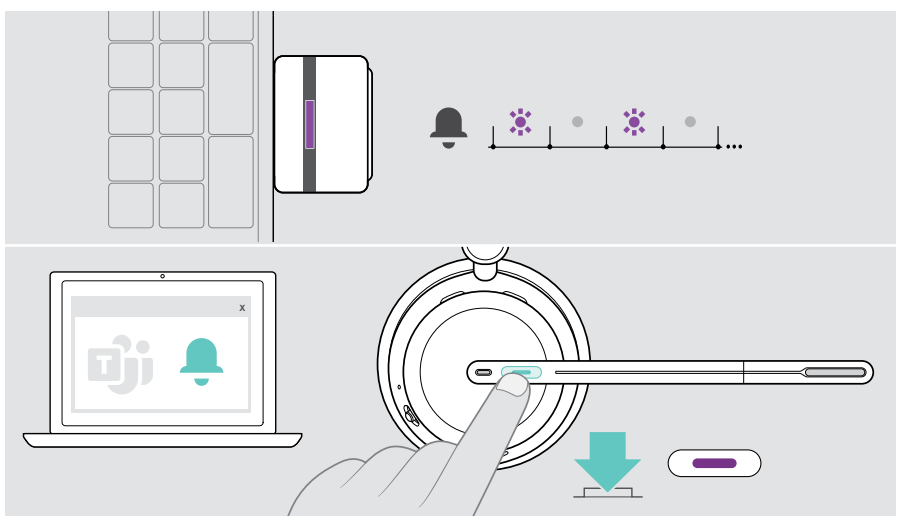

#### <span id="page-38-1"></span>Alzare la mano in una riunione di Teams

> Premere il pulsante Hook & Teams per 1 secondo e rilasciarlo per alzare o abbassare la mano.

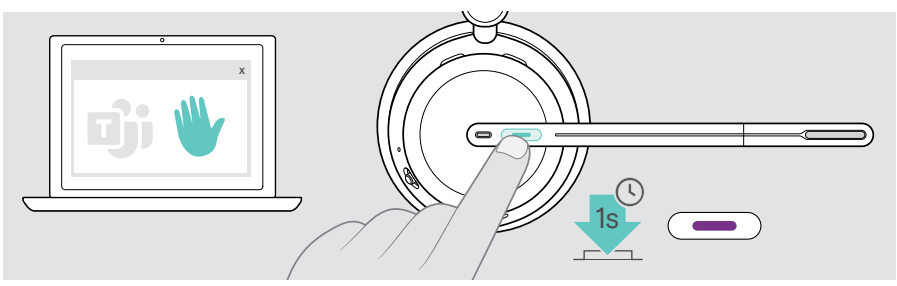

## <span id="page-39-1"></span><span id="page-39-0"></span>Attivazione e utilizzo di Microsoft® Cortana

È possibile attivare e utilizzare Cortana - l'Assistente personale digitale di Microsoft con tecnologia comando vocale - tramite cuffie.

Se le cuffie è in modalità inattiva (nessuna riunione di Teams):

> Tenere premuto il pulsante Hook & Teams per 1 secondo.

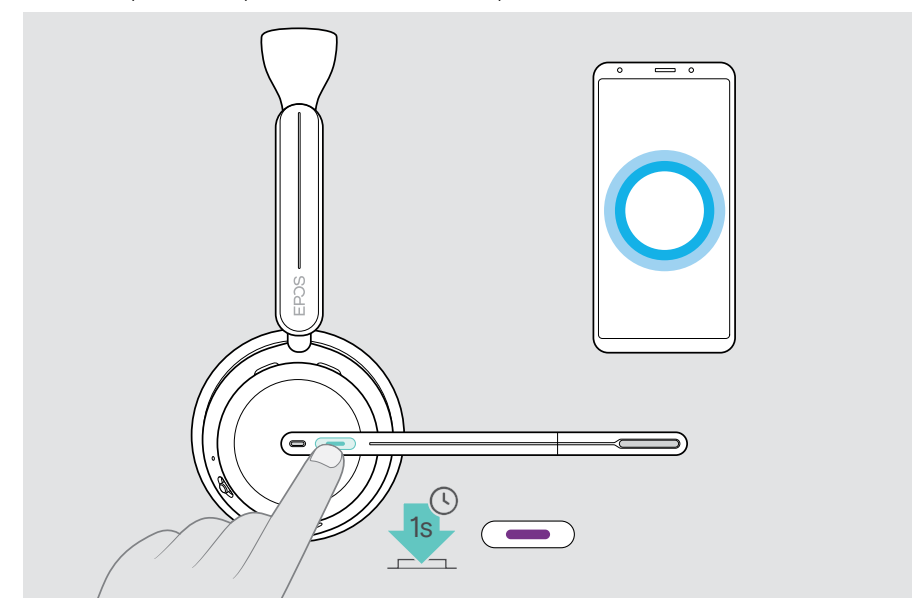

Ť.

## <span id="page-40-1"></span><span id="page-40-0"></span>Ascolto di contenuti multimediali

> Riprodurre i media sul dispositivo connesso. Il LED del dongle si illumina in blu.

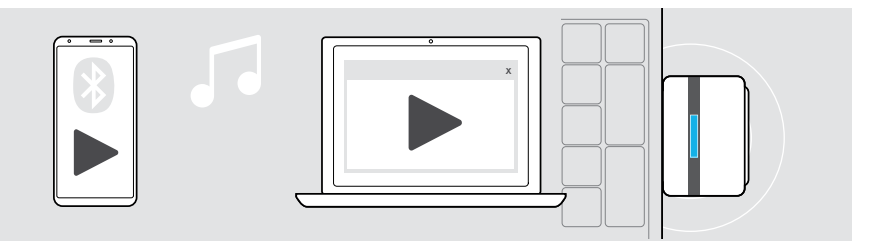

Se si riceve e accetta una chiamata, la riproduzione del contenuto viene messa in pausa e riavviata dopo la chiamata, se questa funzionalità è supportata dal dispositivo collegato.

#### Comando tramite il sensore di prossimità

Le cuffie sono dotate di un sensore di prossimità che registra se si trovano sulla testa o meno.

- > Rimuovere le cuffie dalla testa e appoggiarle, ad esempio, sulla scrivania. La riproduzione multimediale viene sospesa.
- > Sollevare le cuffie e posizionarla sulla testa.

La riproduzione multimediale riprende, se il supporto è stato messo in pausa tramite il sensore di prossimità.

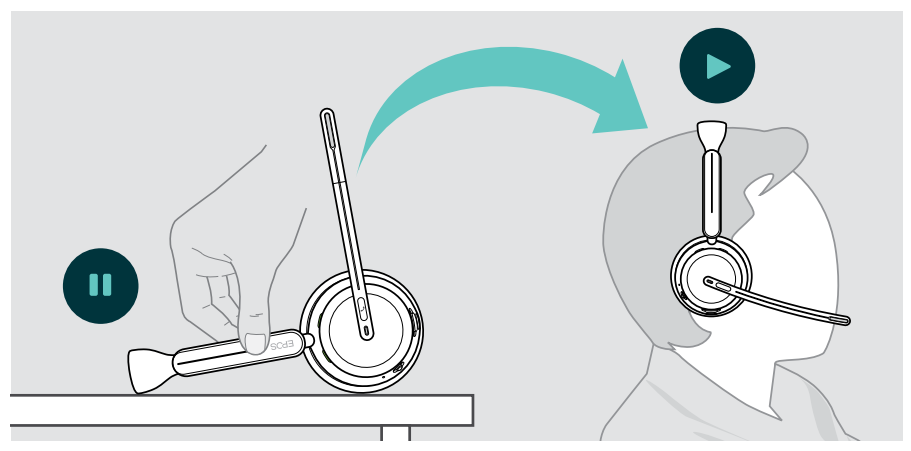

Questa funzione può essere attivata/disattivata tramite EPOS Connect.

Ŧ

#### <span id="page-41-0"></span>Controllo tramite tasto

Le seguenti funzioni dipendono dal dispositivo.

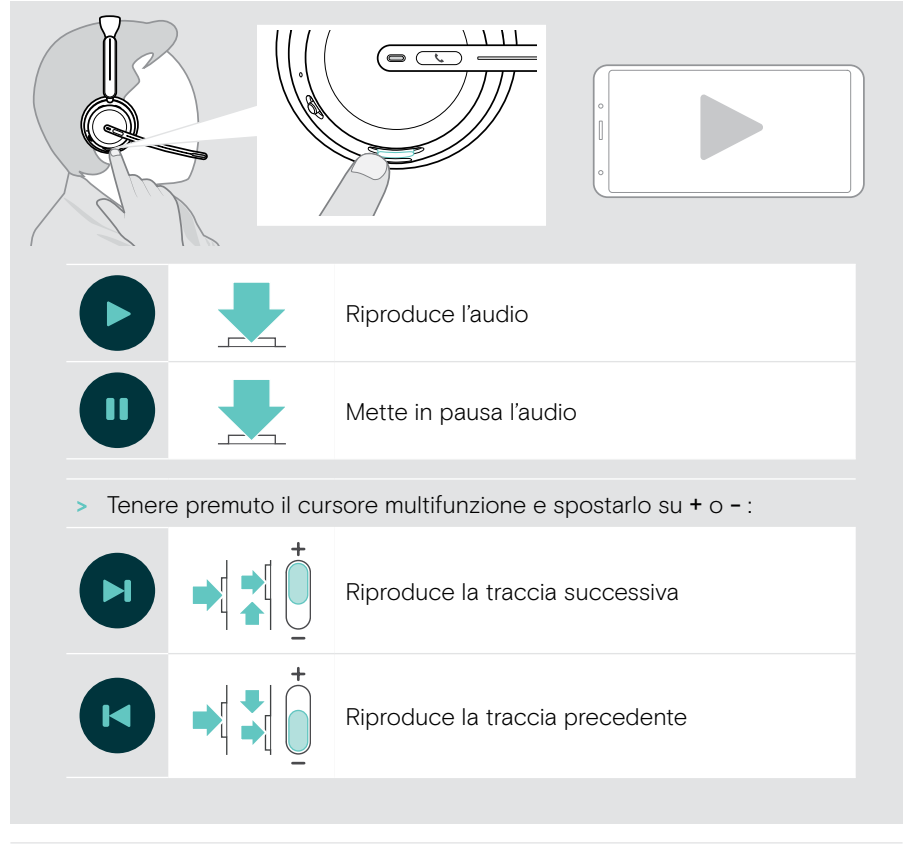

Se si è collegati a 2 o 3 dispositivi: È possibile abilitare o disabilitare gli avvisi degli altri strumenti tramite EPOS Connect.

mг

## <span id="page-42-0"></span>Informazioni utili

## <span id="page-42-1"></span>Ricarica delle cuffie

È possibile caricare la batteria delle cuffie tramite la base di ricarica o il cavo USB. La base di ricarica è inclusa in alcuni pacchetti ed è disponibile come accessorio.

Se il livello della batteria delle cuffie è basso viene emesso il messaggio vocale «Recharge Headset» (Ricarica cuffie).

Quando la batteria è scarica, le cuffie si spengono automaticamente: > Collegare il cavo USB per utilizzare le cuffie durante la ricarica.

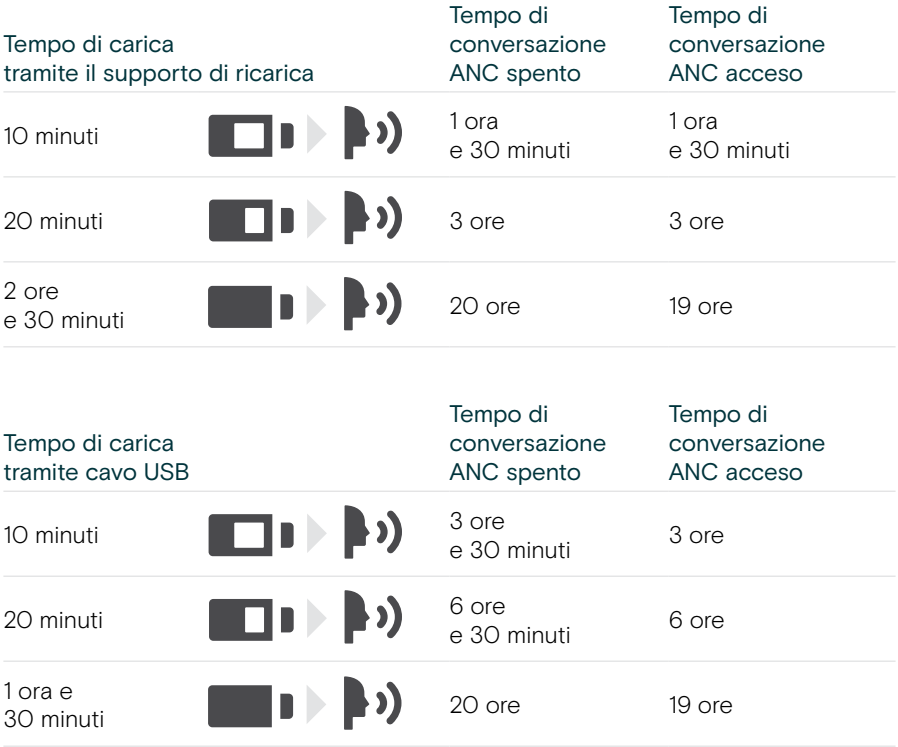

Se le cuffie non sono utilizzate per un tempo prolungato:

> Caricare la batteria ricaricabile integrata ogni 3 mesi per circa 1 ora.

#### Carica tramite supporto di carica

- > Collegare l'attacco USB-C del supporto di ricarica al computer. Il LED lampeggia in bianco per 3 volte.
- > Posizionare le cuffie sulla base di ricarica.

Il LED della base di ricarica si illumina di bianco. La carica della batteria è in corso Il LED delle cuffie lampeggia in rosso, giallo o verde, a seconda dello stato della batteria. Al termine della ricarica, il LED si illumina di verde per 10 secondi, quindi si spegne.

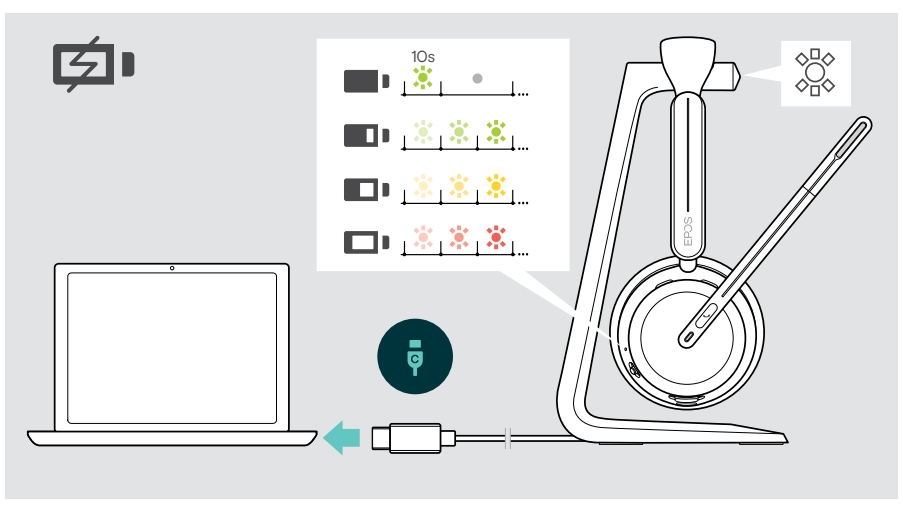

#### Ricarica tramite cavo USB

Il cavo USB consente di caricare la batteria delle cuffie durante l'utilizzo per telefonare o riprodurre contenuti multimediali.

> Collegare il cavo USB alle cuffie e al computer (vedere pagin[a18](#page-18-1)). La batteria viene ricaricata. Il LED lampeggia in rosso, giallo o verde, a seconda dello stato della batteria. Al termine della ricarica, il LED si illumina di verde per 10 secondi, quindi si spegne.

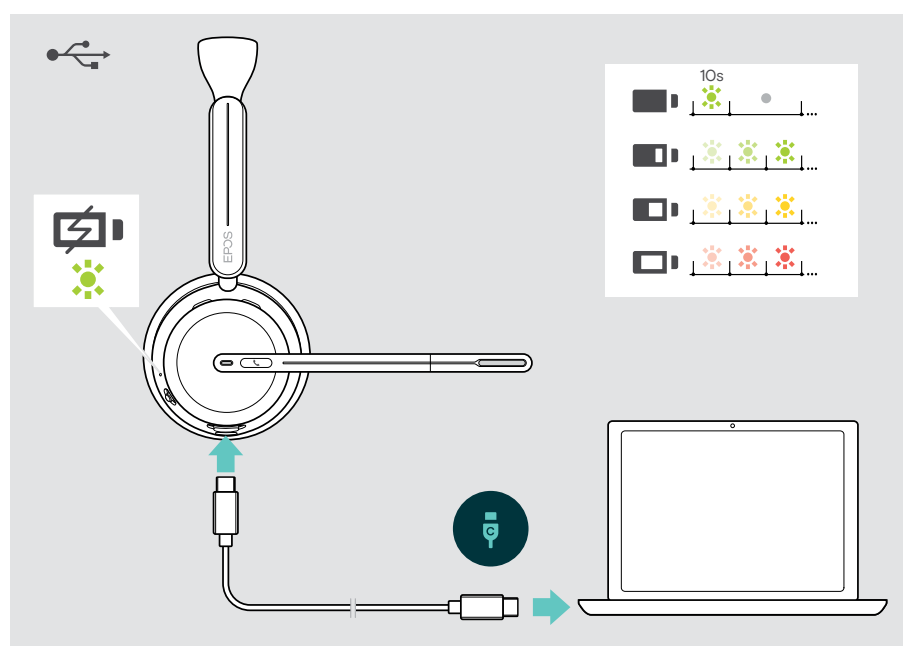

## <span id="page-45-1"></span><span id="page-45-0"></span>Verifica della carica della batteria/del tempo di conversazione restante

È possibile controllare lo stato della batteria delle cuffie in EPOS Connect. Anche alcuni dispositivi mobili lo indicano.

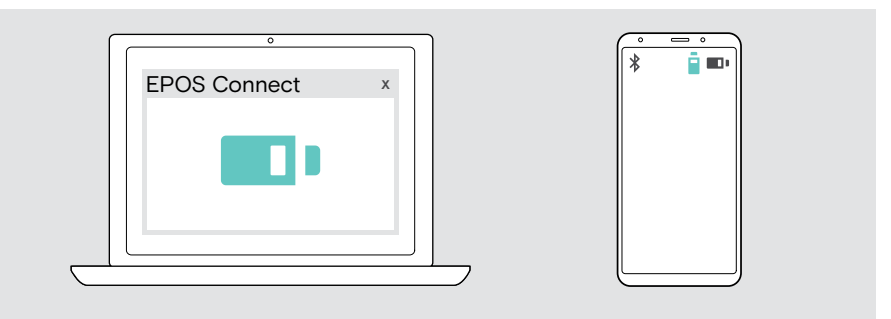

È possibile verificare il tempo di conversazione restante in qualsiasi momento, tranne quando si è in una chiamata/o si stnno ascoltando contenuti multimediali:

> Spostare brevemente il cursore di accensione/spegnimento e Bluetooth in direzione dell'icona Bluetooth.

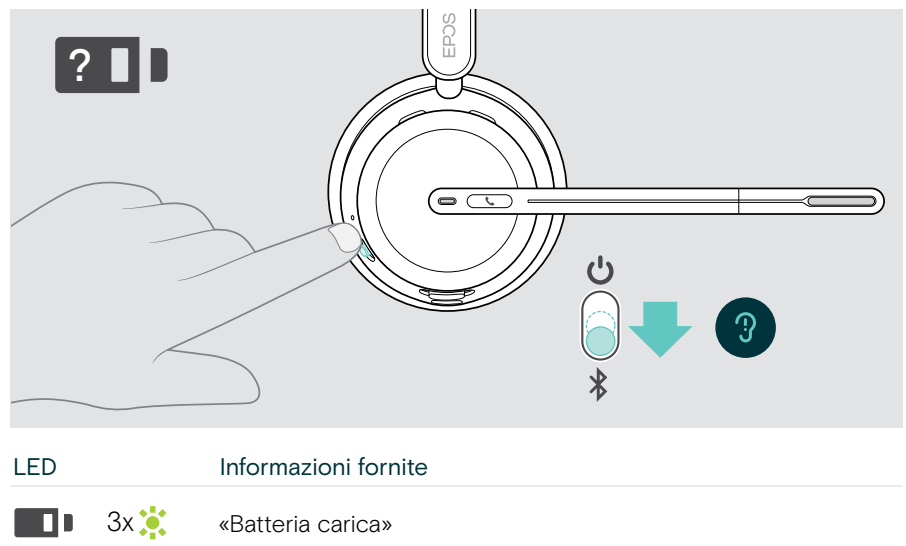

3x 3x «Batteria carica a metà» Пı

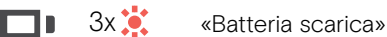

### <span id="page-46-1"></span><span id="page-46-0"></span>Attivazione/disattivazione delle funzioni del sensore

Le cuffie sono dotate di un sensore di prossimità che registra se si trovano sulla testa o meno. Un secondo sensore registra la posizione del braccio.

Tramite EPOS Connect è possibile:

> Attivare o disattivare le funzioni Smart Pause.

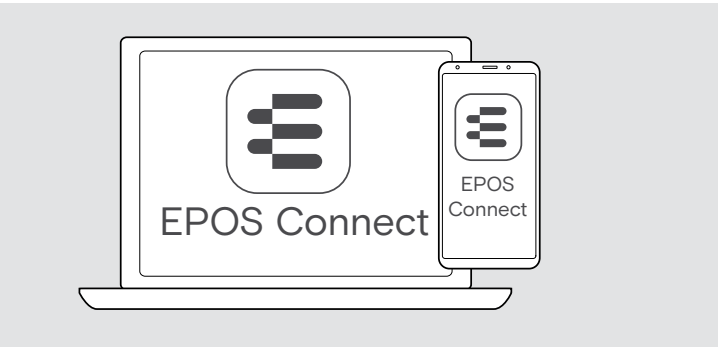

#### Impostazioni disponibili:

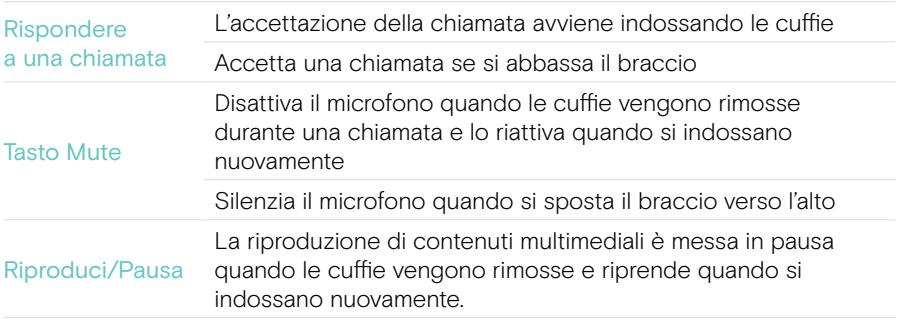

### <span id="page-47-1"></span><span id="page-47-0"></span>Regolazione del Sidetone (tono laterale)

Il Sidetone è il ritorno audio della propria voce durante una chiamata.

> Modificare l'intensità per il Sidetone in EPOS Connect.

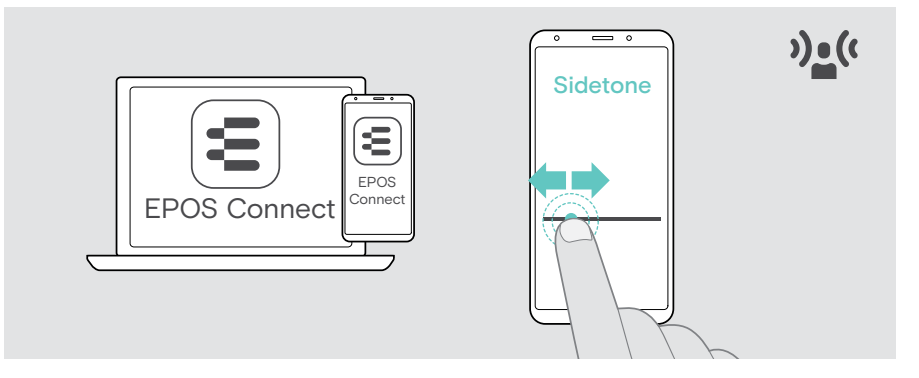

#### Modifica della lingua dei messaggi vocali

> Scegliere la lingua dei messaggi vocali dall'elenco in EPOS Connect (in inglese per impostazione predefinita).

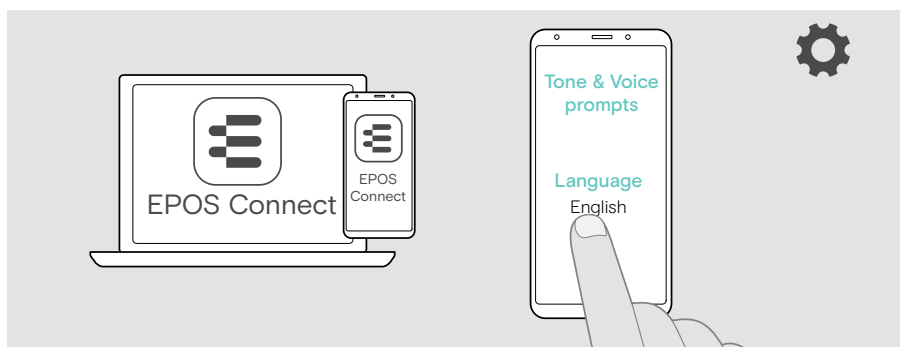

## <span id="page-48-1"></span><span id="page-48-0"></span>Abilitazione/Disabilitazione dei messaggi vocali e dei toni

> Attivare o disattivare i messaggi vocali e i toni in EPOS Connect.

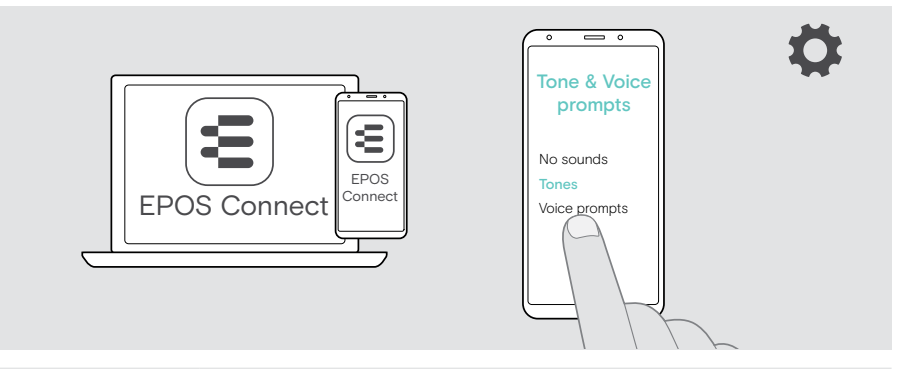

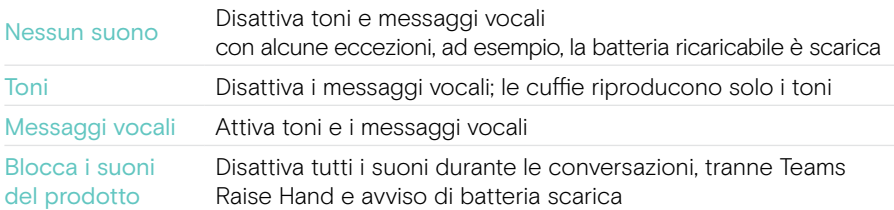

## Attivazione/disattivazione di un limitatore audio

> Scegliere un limitatore audio in EPOS Connect.

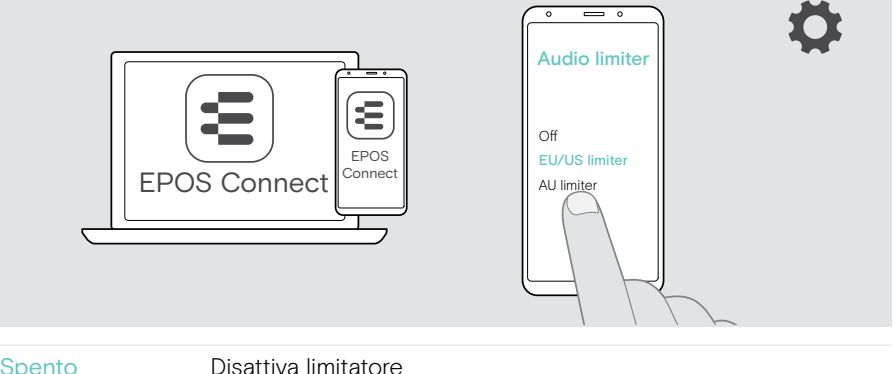

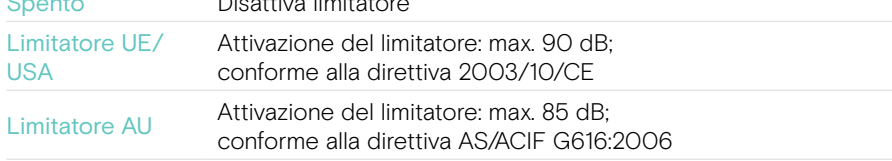

## <span id="page-49-0"></span>Se si è vicini a uscire dal raggio d'azione del Bluetooth

Il raggio di portata tra le cuffie e il dispositivo Bluetooth dipende dal dispositivo stesso. La portata di trasmissione dipende soprattutto da condizioni ambientali quali possono essere lo spessore delle pareti, la composizione di una parete ecc.

Con una linea di visuale libera, il campo di trasmissione della maggior parte dei dispositivi Bluetooth può arrivare a 30 metri.

Se si è vicini a uscire dal raggio di trasmissione del dispositivo Bluetooth collegato, viene emesso un segnale acustico nelle cuffie. Se si deteriora la qualità dell'audio, ad esempio durante una chiamata. Se si esce dal raggio di trasmissione, il collegamento si interrompe completamente.

> Rientrare nel raggio di portata del dispositivo Bluetooth. La connessione verrà ristabilita automaticamente.

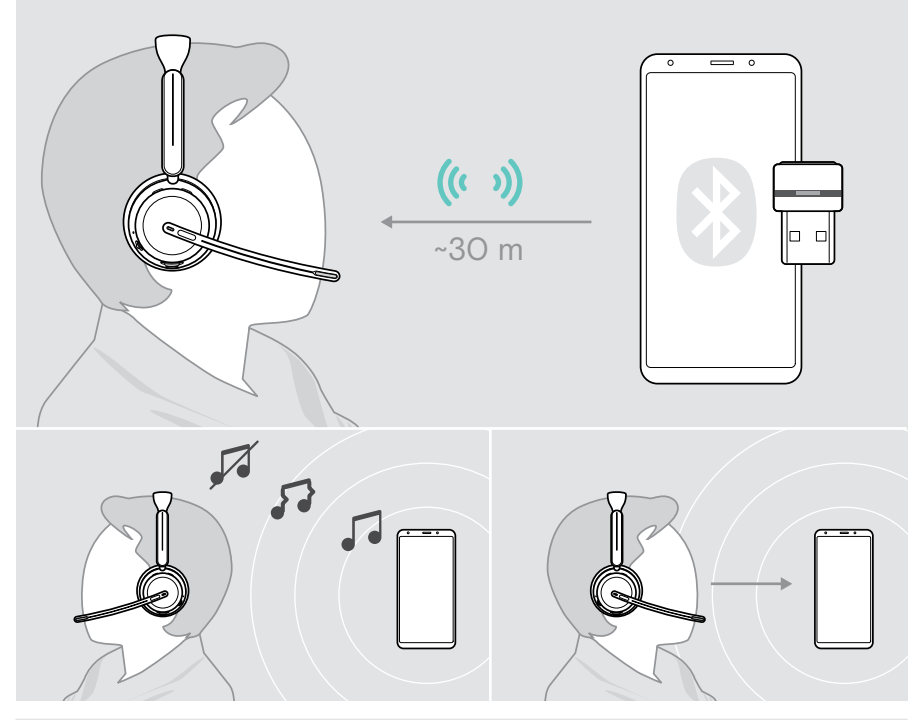

Dopo **oltre 40 minuti**, la connessione automatica si interrompe per risparmiare la batteria: > Spegnere e riaccendere le cuffie per collegarle manualmente.

## <span id="page-50-0"></span>Riconnessione/disconnessione Bluetooth

#### Ricollegamento del Bluetooth

> Toccare il tasto del dongle.

Non appena viene collegato un dispositivo Bluetooth, il dongle lampeggia in blu e si accende in blu tenue.

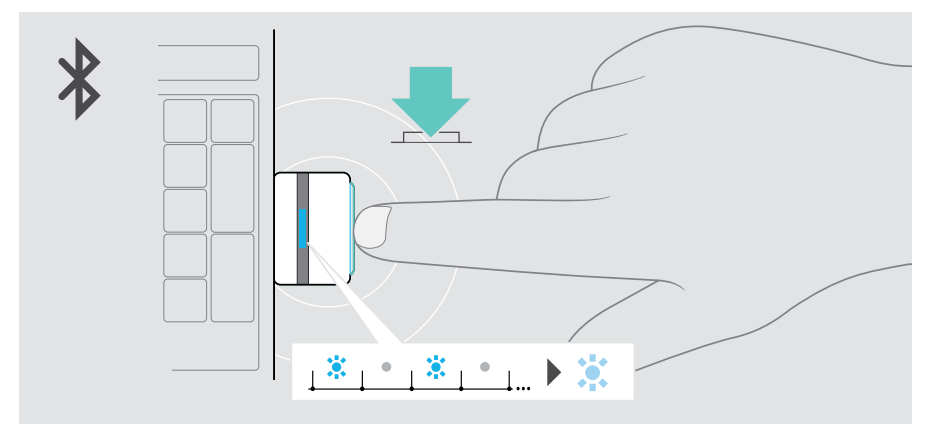

#### Disconnessione del Bluetooth

> Toccare due volte il tasto del dongle. Il Bluetooth viene scollegato. Il LED lampeggia in rosso per 3 volte.

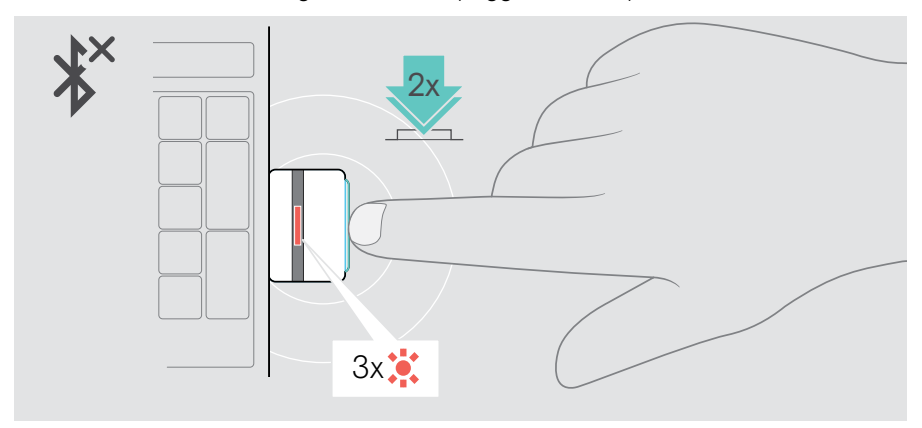

T.

## <span id="page-51-1"></span><span id="page-51-0"></span>Associazione con il dongle

All'arrivo il dongle è già associato alle cuffie. Se si ripristina l'elenco dei dispositivi associati:

- 1 Collegare il dongle.
- 2 Spostare il cursore di accensione/spegnimento verso l'icona Bluetooth e tenerlo premuto finché il LED non lampeggia alternativamente in blu e rosso (modalità di accoppiamento).
- 3 Tenere premuto il tasto del dongle fino a quando il LED non lampeggia alternativamente in blu e rosso (modalità di accoppiamento). Una volta collegati il dongle e le cuffie, entrambi i LED lampeggiano 3 volte in blu. Il LED del dongle si accende fisso.

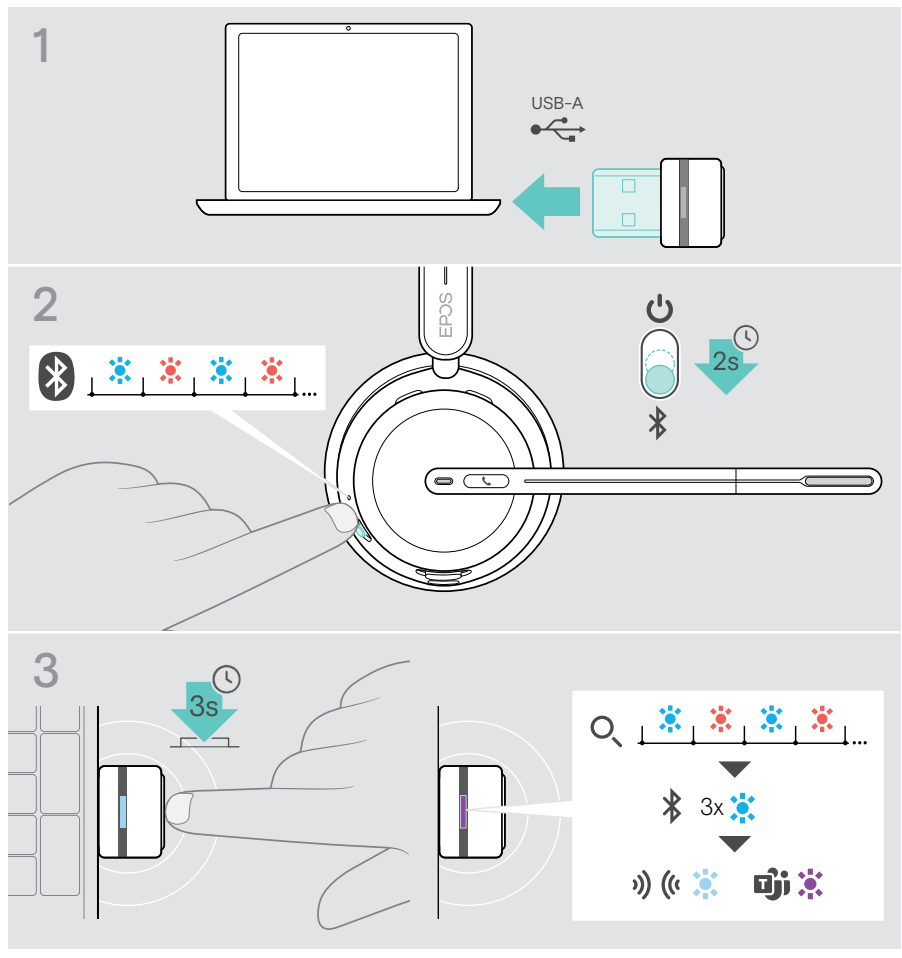

Potrebbero essere necessari alcuni istanti perché i dispositivi vengano rilevati e collegati tra loro.

## <span id="page-52-0"></span>Manutenzione e aggiornamento dei prodotti

### Pulizia dei prodotti

#### **ATTENZIONE**

I liquidi possono causare danni ai componenti elettronici del prodotto!

L'infiltrazione di liquidi nell'involucro del dispositivo può causare un cortocircuito e danneggiare i componenti elettronici.

- > Tenere i liquidi lontani dal prodotto.
- > Non utilizzare solventi o detergenti.
- > Utilizzare solo un panno asciutto per pulire il prodotto.

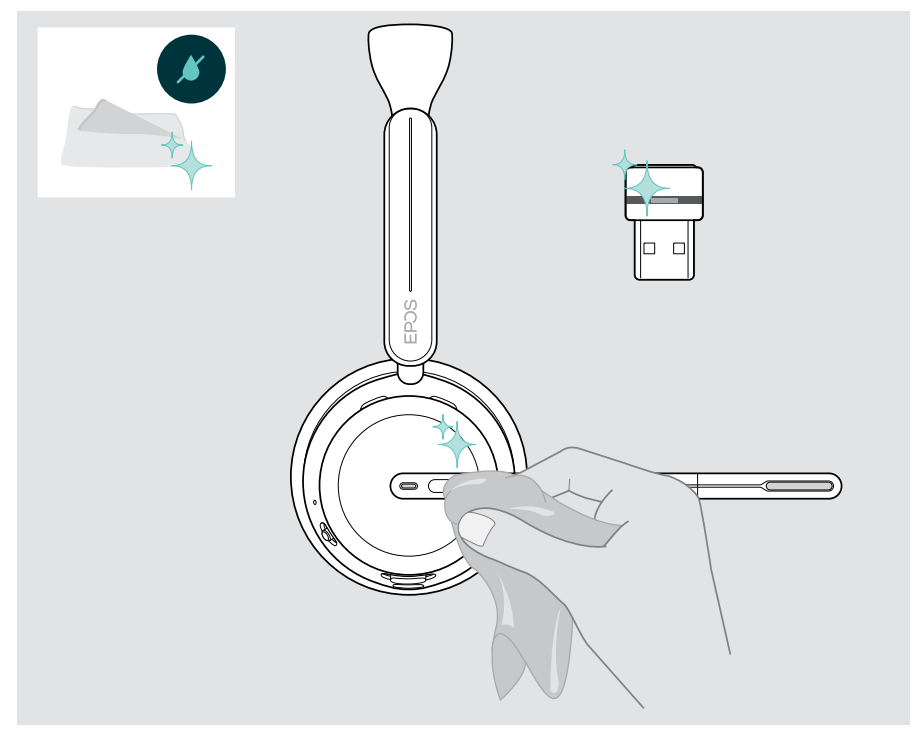

### <span id="page-53-0"></span>Trasporto e conservazione del prodotto

> Conservare i prodotti in un ambiente pulito e asciutto.

Per evitare scalfiture e graffi alle cuffie e al dongle:

> Conservare le cuffie e il dongle nella custodia quando non vengono utilizzati o durante il trasporto. Sollevare il braccio e ruotare i padiglioni auricolari.

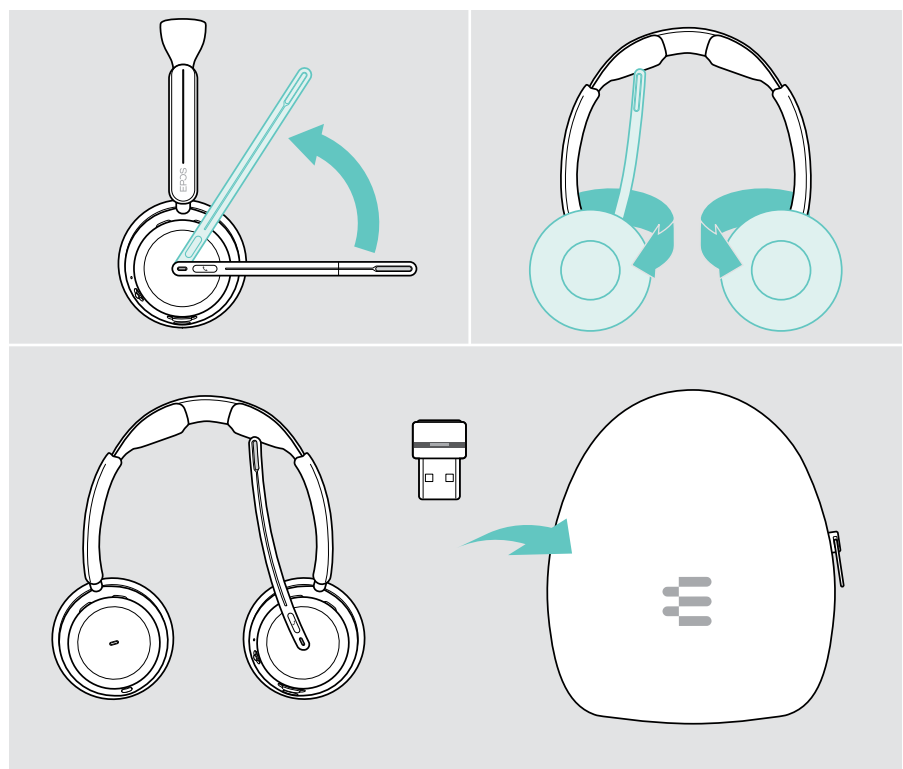

Se le cuffie non sono utilizzate per un tempo prolungato:

囱

> Caricare la batteria ricaricabile ogni 3 mesi per circa 1 ora.

## <span id="page-54-0"></span>Sostituzione dei cuscinetti auricolari

Per motivi igienici, sostituire i cuscinetti auricolari. Sono disponibili cuscinetti auricolari di ricambio presso il proprio partner EPOS.

- 1 Sollevare il braccio e ruotare i padiglioni auricolari.
- 2 Afferrare il bordo del cuscinetto auricolare dietro il padiglione auricolare e rimuoverlo.
- 3 Far scorrere il bordo del nuovo cuscinetto auricolare nell'incavo piccolo. Ruotare delicatamente il cuscinetto auricolare in senso antiorario finché non è completamente fissato.

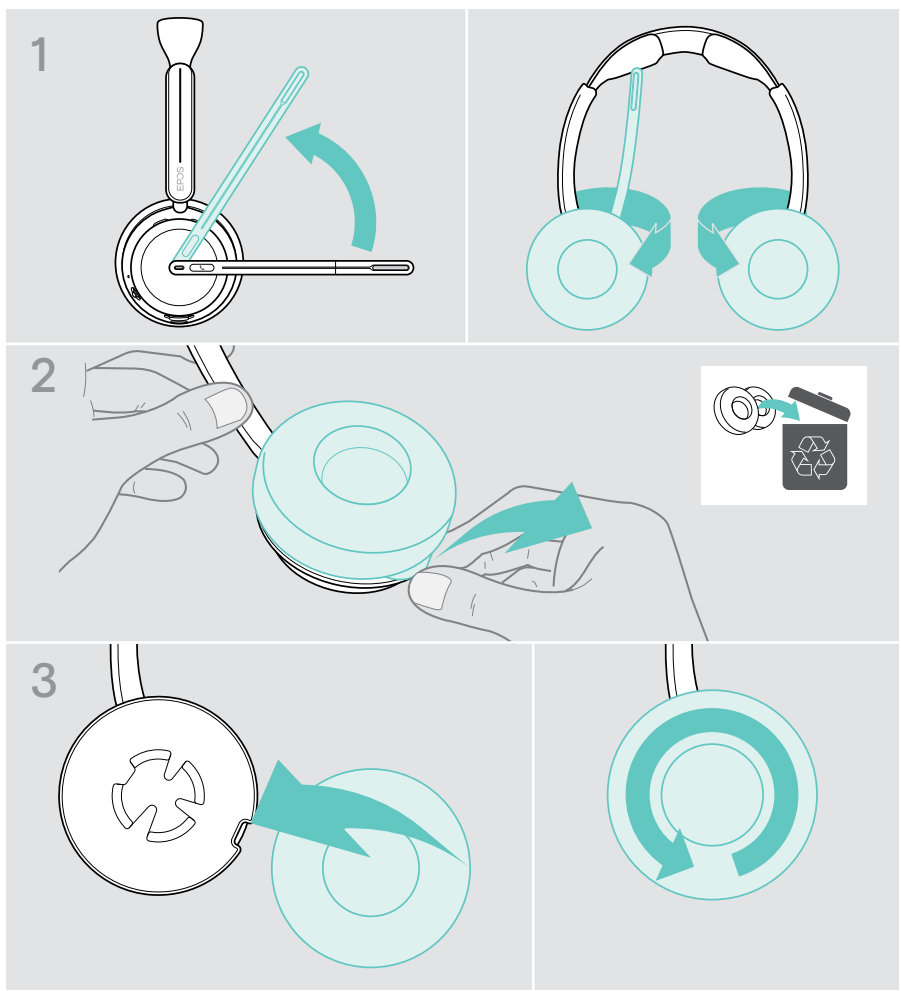

### <span id="page-55-0"></span>Aggiornamento del firmware

È possibile aggiornare il firmware delle cuffie e del dongle usando il software gratuito EPOS Connect (vedere pagina [19\)](#page-19-1).

- > Collegare il cavo USB alle cuffie e al computer. Spostare il cursore di accensione/spegnimento verso il centro per accendere le cuffie. **OPPURE**
- > Inserire il dongle nella porta USB del computer. Il LED lampeggia in blu.
- > Lanciare EPOS Connect

Se è disponibile un nuovo firmware, il software farà da guida attraverso il processo di aggiornamento.

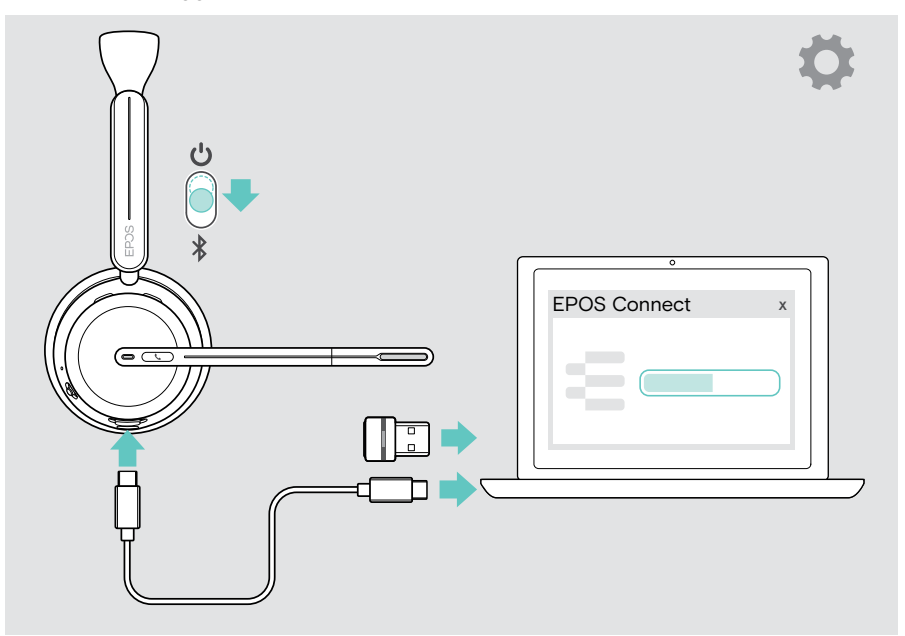

## <span id="page-56-0"></span>Se si verifica un problema...

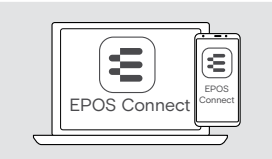

Molte funzioni possono essere attivate/disattivate o regolate tramite il software:

> Controllare le impostazioni in EPOS Connect.

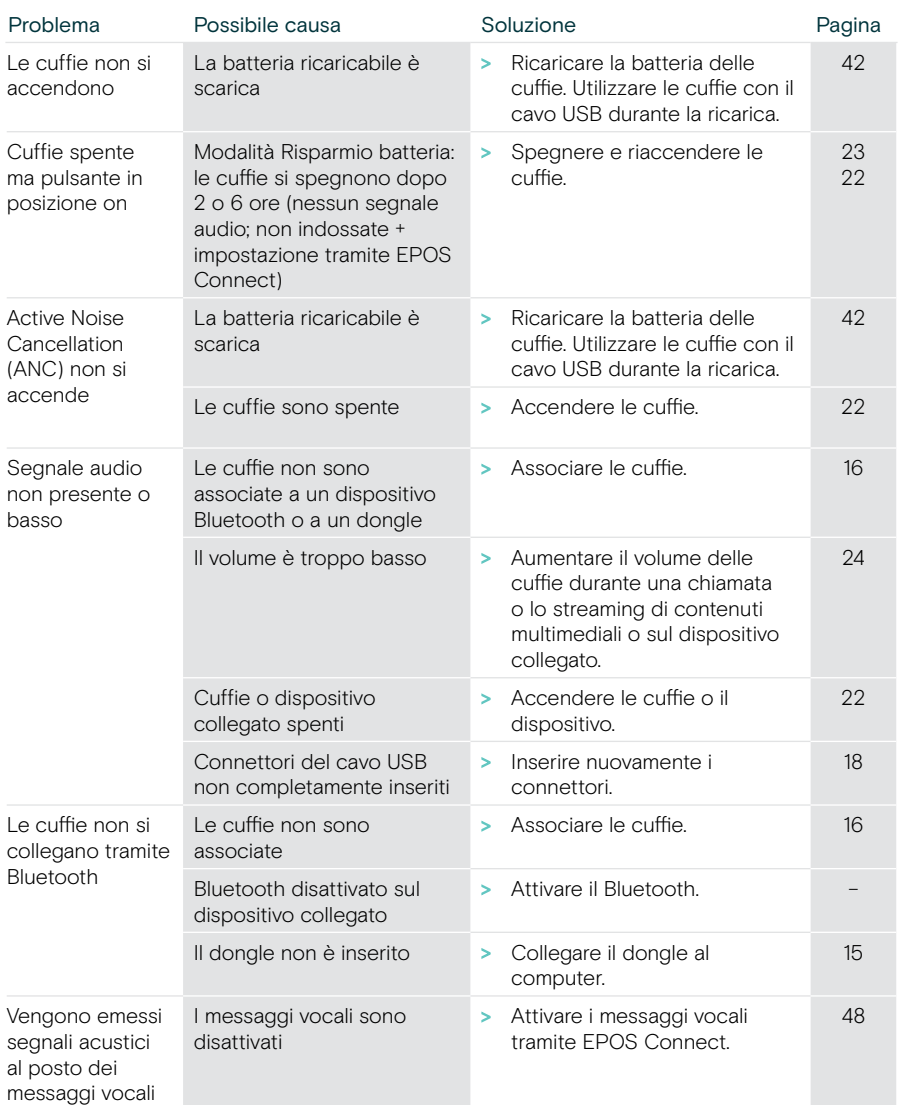

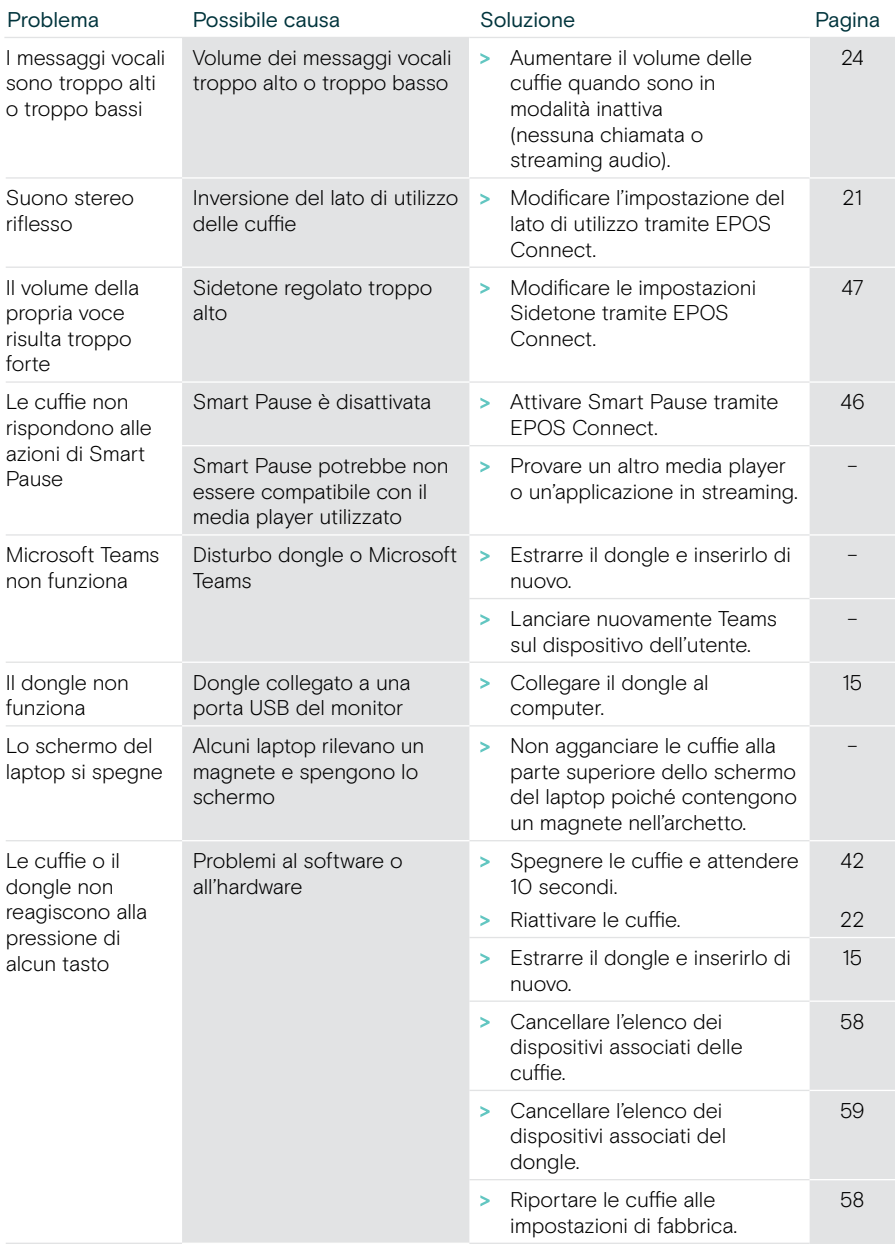

In caso di problemi non elencati qui o se il problema non viene risolto con le soluzioni proposte, rivolgersi al partner EPOS locale per ricevere assistenza.

Per informazioni sui partner EPOS di zona, consultare il sito [eposaudio.com.](http://eposaudio.com)

#### <span id="page-58-1"></span>Cancellazione dell'elenco dei dispositivi associati delle cuffie

- > Utilizzare EPOS Connect per ripristinare le cuffie. **OPPURE**
- > Spostare il cursore di accensione/spegnimento verso il centro per accendere le cuffie. Il LED lampeggia in verde per 3 volte.
- > Spostare il cursore di accensione/spegnimento verso l'icona Bluetooth e tenerlo premuto finché il LED non lampeggia 3 volte in bianco. L'elenco dei dispositivi associati è cancellato. Le cuffie tentano di associarsi ai dispositivi Bluetooth (consultare pagina [16\)](#page-16-1).

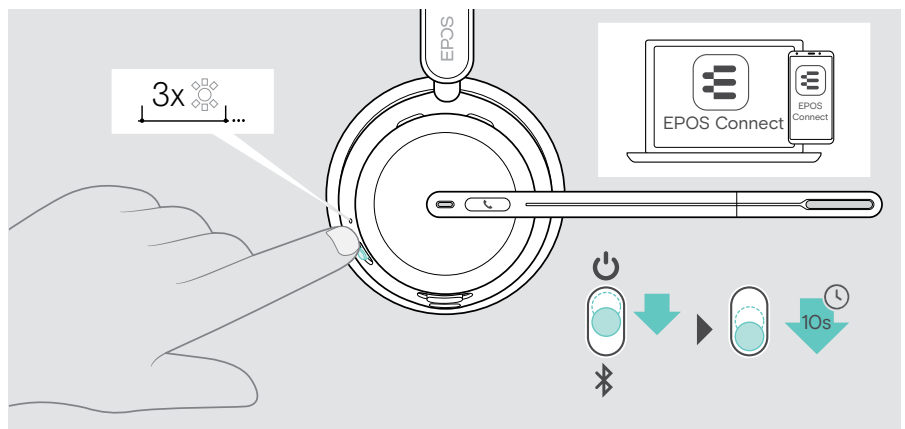

<span id="page-58-0"></span>Ripristino delle impostazioni predefinite di fabbrica (reimpostazione)

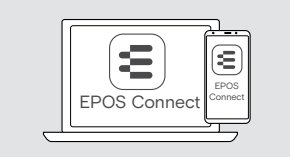

> Utilizzare EPOS Connect per ripristinare le cuffie.

#### <span id="page-59-0"></span>Cancellazione dell'elenco dei dispositivi associati del dongle

- 1 Inserire il dongle nella porta USB del computer.
- 2 Tenere premuto il tasto fino a quando il LED non lampeggia in blu e rosso.
- 3 Toccare due volte il tasto del dongle.

Il LED lampeggia in viola 3 volte. L'elenco dei dispositivi associati è cancellato. Il dongle cerca i dispositivi Bluetooth a cui associarsi (vedere pagina [51\)](#page-51-1).

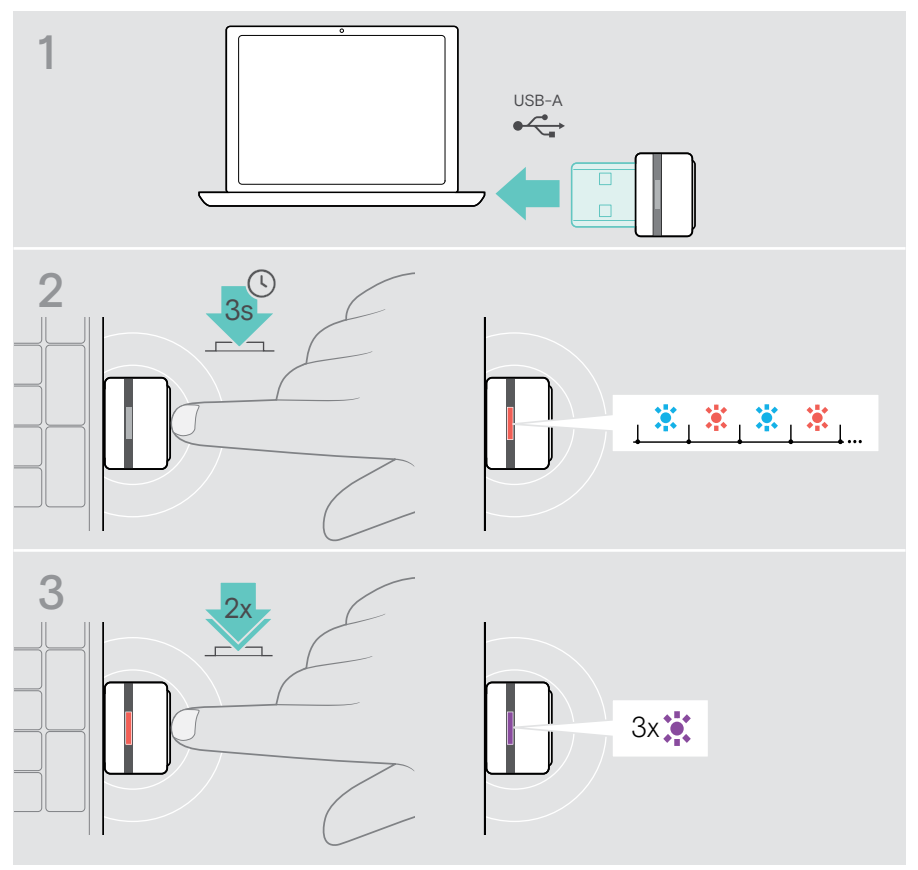

# EP<sub>OS</sub>

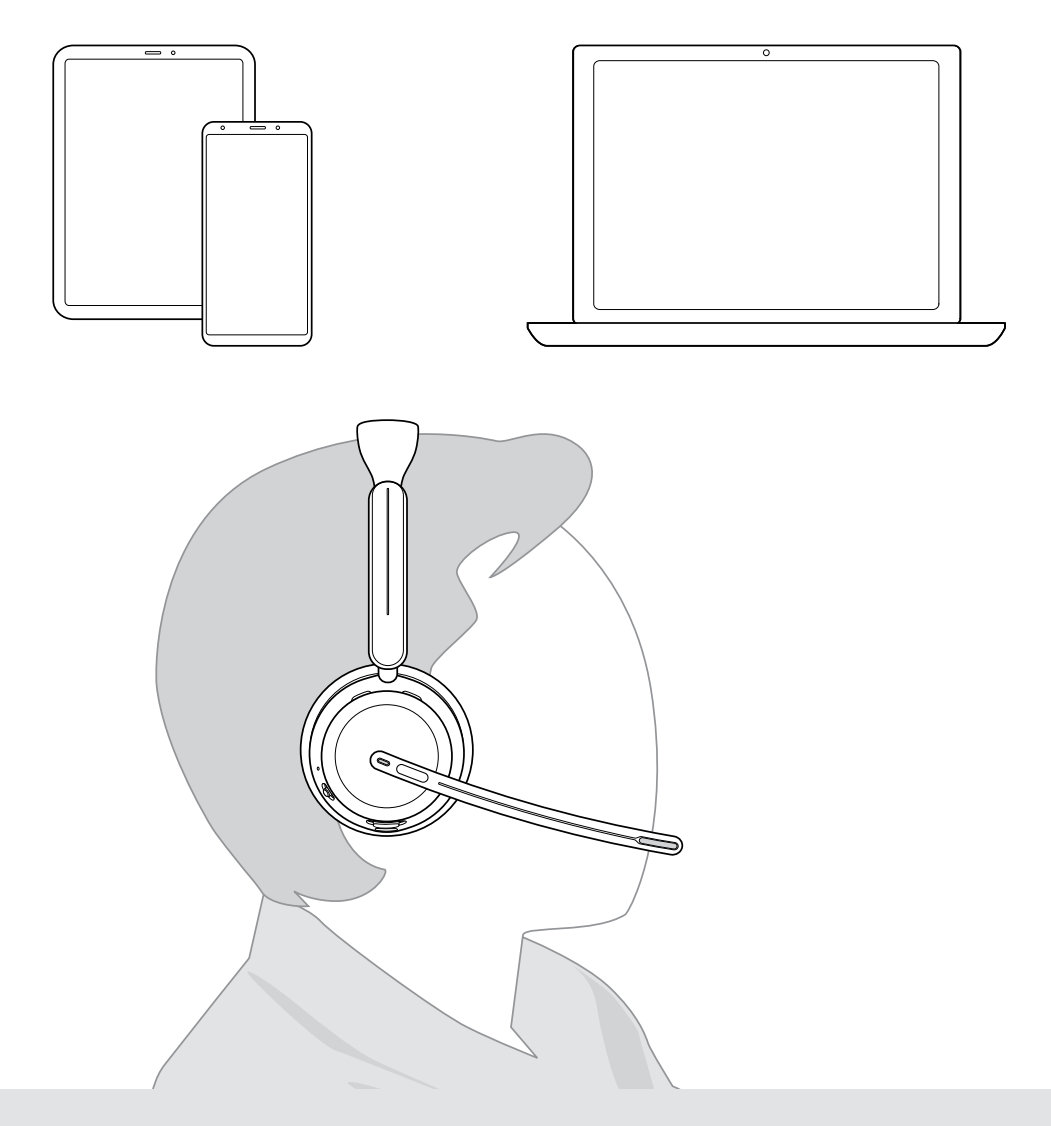

## DSEA A/S

Kongebakken 9, DK-2765 Smørum, Denmark eposaudio.com

Publ. 10/23, A02